### UNIVERSIDADE FEDERAL DO AMAZONAS - UFAM INSTITUTO DE CIÊNCIAS EXATAS - ICE PROGRAMA DE PÓS-GRADUAÇÃO EM MATEMÁTICA MESTRADO PROFISSIONALIZANTE EM MATEMÁTICA

A construção de um aplicativo no Geogebra como recurso facilitador do ensino-aprendizagem da geometria diferencial de curvas e superfícies

Bruno Lopes dos Reis

Manaus

2019

### UNIVERSIDADE FEDERAL DO AMAZONAS - UFAM INSTITUTO DE CIÊNCIAS EXATAS - ICE PROGRAMA DE PÓS-GRADUAÇÃO EM MATEMÁTICA MESTRADO PROFISSIONALIZANTE EM MATEMÁTICA

Bruno Lopes dos Reis

A construção de um aplicativo no Geogebra como recurso facilitador do ensino-aprendizagem da geometria diferencial de curvas e superfícies

> Trabalho de Conclusão de Curso apresentado ao Programa de Mestrado Profissional em Matemática da Universidade Federal do Amazonas, como requisito parcial para obtenção do título de Mestre em Matemática.

Orientador: Prof. Dr. Nilomar Vieira de Oliveira

Manaus

2020

#### Ficha Catalográfica

Ficha catalográfica elaborada automaticamente de acordo com os dados fornecidos pelo(a) autor(a).

R375c A construção de um aplicativo no Geogebra como recurso facilitador do ensino-aprendizagem da geometria diferencial de curvas e superfícies / Bruno Lopes dos Reis. 2020 65 f.: il. color; 31 cm. Orientador: Nilomar Vieira de Oliveira Dissertação (Mestrado Profissional em Matemática em Rede Nacional) - Universidade Federal do Amazonas. 1. Construção de applet. 2. GeoGebra. 3. Curvas. 4. Superfícies. I. Oliveira, Nilomar Vieira de II. Universidade Federal do Amazonas III. Título Reis, Bruno Lopes dos

#### Bruno Lopes dos Reis

A construção de um aplicativo no Geogebra como recurso facilitador do ensino-aprendizagem da geometria diferencial de curvas e superfícies

> Trabalho de Conclusão de Curso apresentado ao Programa de Mestrado Profissional em Matemática da Universidade Federal do Amazonas. como requisito parcial para obtenção do título de Mestre em Matemática.

Manaus, 05 de março de 2020.

. . . . . . . . . . . . . . .

#### BANCA EXAMINADORA

bilomar tis de celier

Prof. Dr. Nilomar Vieira de Oliveira, Presidente Universidade Federal do Amazonas

Robert Capina Coralh Mr.

Prof. Dr. Roberto Antonio Cordeiro Prata, Membro Universidade Federal do Amazonas - 1980 - 1980 - 1980 - 1980 - 1980 - 1980 - 1980 - 1980 - 1980 - 1980 - 1980 - 1980 - 1980 - 1980 - 1980 - 19

Prof. Dr. Alcides de Castro Amorim Neto, Membro Externo Universidade do Estado do Amazonas - UEA.

### RESUMO

Este trabalho apresenta a construção de um applet desenvolvido no GeoGebra para ser usado como recurso facilitador no processo de ensino-aprendizagem de conceitos básicos da Geometria Diferencial de curvas e superfícies. Fizemos o desenvolvimento da teoria de curvas e superfícies necessária ao desenvolvimento do aplicativo. Mostramos como construímos esse aplicativo e algumas dificuldades enfrentadas, principalmente na interação dos resultados da teoria com os recursos disponíveis no GeoGebra. O Aplicativo ainda precisa de ajustes e desenvolvimento, principalmente, para abranger mais conceitos geométricos.

Palavras-chave: Construção de applet, GeoGebra, Curvas, Superfícies.

### ABSTRACT

This work presents the construction of an *applet* developed in  $GeoGebra$  to be used as a facilitator in the teaching-learning process of basic concepts of Differential Geometry of curves and surfaces. We developed the theory of curves and surfaces necessary for the development of the application. We show how we built this application and some difficulties faced, mainly in the interaction of the results of the theory with the resources available in GeoGebra. The Application still needs adjustments and development, mainly, to cover more geometric concepts.

Keywords: Applet construction, GeoGebra, Curves, Surfaces.

# Conteúdo

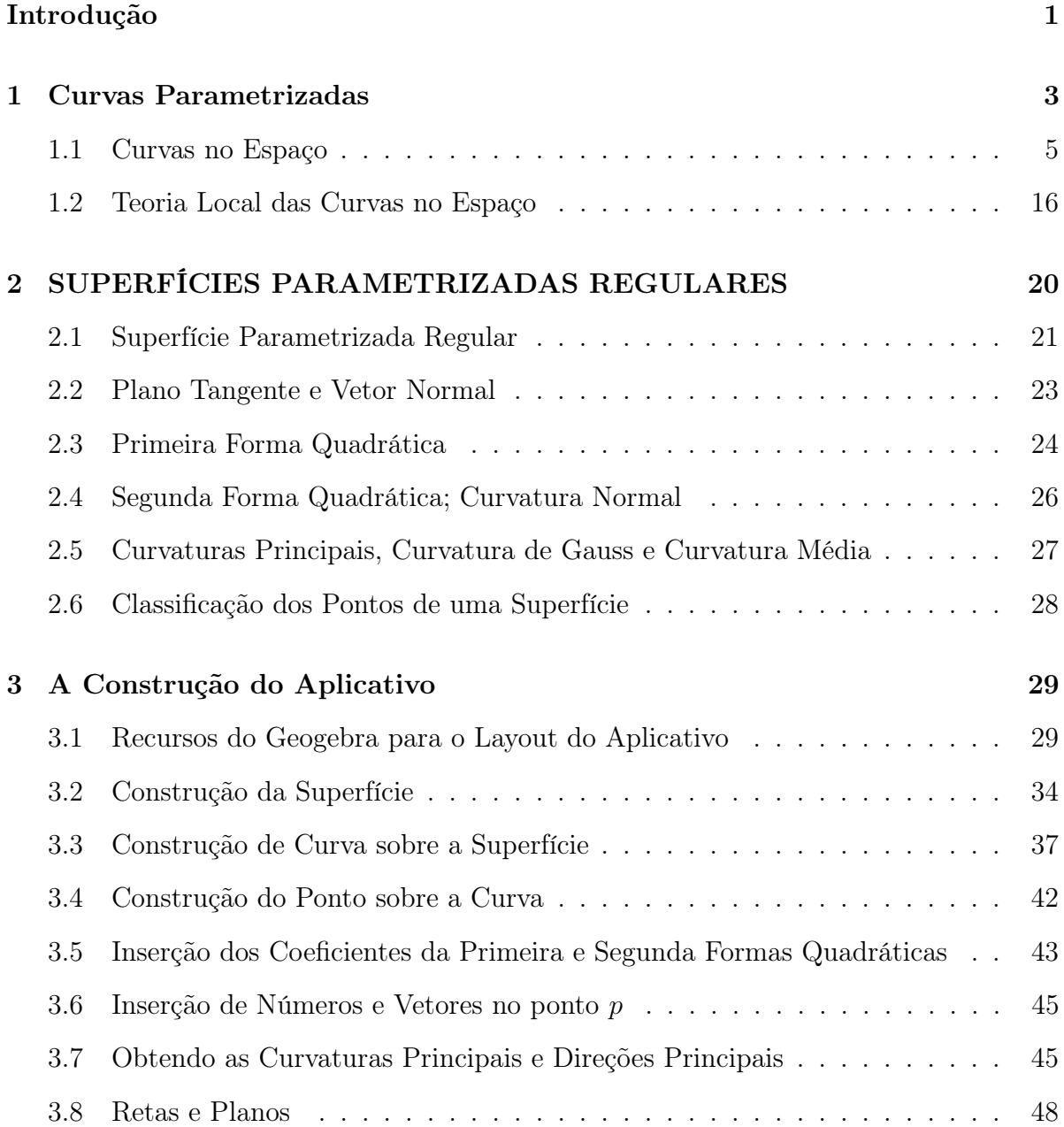

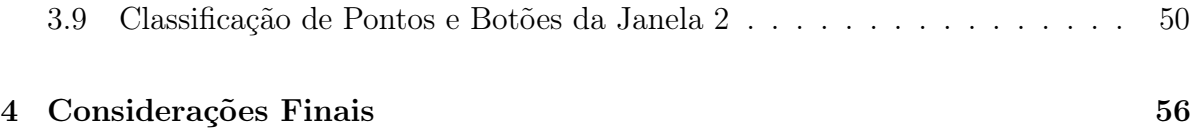

### <span id="page-8-0"></span>Introdução

O objetivo deste trabalho foi construir um aplicativo dentro do Software educacional GeoGebra, com o intuito de facilitar o processo de ensino-aprendizagem de conceitos básicos relacionados à Geometria Diferencial.

O GeoGebra é um famoso software livre de matemática dinâmica para todos os níveis de ensino. Reúne recursos de geometria, álgebra, cálculo, estatística, entre outros, e já recebeu diversos prêmios. No site da comunidade mundial do GeoGebra podemos baixar o software e obter acesso a diversos recursos (http://www.geogebra.org). Para o desenvolvimento do aplicativo, utilizamos a versão GeoGebra Classic 5.0.570.0-d.

A Geometria, em qualquer nível, é uma área da Matemática com grande apelo intuitivo. Porém, no processo de ensino-aprendizagem da disciplina, isso é muitas vezes relegado, comumente dando espaço apenas para aspectos teóricos e formais. Nesse sentido, no meio do processo, o que deveria ser um dos principais atributos do estudante da área fica perdido: a intuição. Assim, o desenvolvimento do aplicativo visou, de maneira geral, aproximar os conceitos abstratos da Geometria Diferencial à intuição geométrica dos estudantes de diversos níveis de ensino.

A geometria Diferencial requer conceitos do cálculo diferencial e álgebra linear. Ainda assim, acreditamos que os conceitos básicos dessa geometria possam ser transmitidos também a estudantes do ensino básico. Porém, o professor precisa ser um mediador nesse processo e, para tanto, precisa dispor de ferramentas que o auxiliem. Além do mais, o aplicativo desenvolvido pode ser utilizado também por professores de áreas além da Matemática, como Física e Geografia, por exemplo, para visualizar conceitos e resultados em três dimensões.

O aplicativo dispõe de diversos recursos da Geometria Diferencial básica de curvas e superfícies. Nele, podemos construir uma superfície, curva qualquer sobre a superfície,

curvas coordenadas animadas sobre a superfície, ponto móvel sobre as curvas construídas e diversos conceitos locais, no ponto, relacionados à curva e superfície (vetores, planos, retas, curvaturas, formas quadráticas, classificação de pontos). Além das derivadas da superfície, aplicação normal de Gauss e comprimento de curva.

A aplicação dispõe, ainda, de botões que tornam a interação com o usuário mais dinâmica. Os botões que habilitam o rastro dos objetos na janela 3D possibilitam visualizar a evolução dos objetos geométricos ao longo de toda a curva. A ideia é que isso facilite o entendimento do comportamento de conceitos locais. Para quem já conhece conceitos básicos sobre curvas e superfícies, o Aplicativo é auto-explicativo.

O aplicativo foi desenvolvido voltado para o estudo das superfícies, mas com as devidas adequações, pode ser utilizado também para curvas, obtendo também os diversos conceitos geométricos disponíveis.

No capítulo 1, desenvolvemos a teoria das curvas no espaço necessária ao desenvolvimento do aplicativo. Nesse capítulo, ilustramos muitos exemplos por meio de animações. Por exemplo, a evolução de curvas quando o parâmetro percorre o domínio, a obtenção dos vetores velocidade e aceleração por meio dos limites que os definem, entre outros. Por isso, o capítulo 1 requer leitura em mídia no formato pdf.

No capítulo 2, desenvolvemos a teoria das superfícies parametrizadas. Abordamos apenas os conceitos necessários à construção do aplicativo. Por isso evitamos explorar a teoria. Para um estudo mais completo, indicamos [\[1\]](#page-64-0) e [\[5\]](#page-64-1). Conceituamos superfície como uma aplicação sob certas condições e não como conjunto de pontos, conforme [\[5\]](#page-64-1).

No capítulo 3, mostramos como desenvolvemos o aplicativo e algumas dificuldades enfrentadas, principalmente na interação entre a teoria e os recursos do GeoGebra.

O applet construído pode ser acessado pelo link https://www.geogebra.org/m/huuqazum.

### <span id="page-10-0"></span>Capítulo 1

### Curvas Parametrizadas

A noção de curva é bastante intuitiva. Pode ser entendida como a trajetória descrita por um ponto em movimento. É comum dizermos que uma parte da trajetória se curva mais do que outra e que a trajetória do móvel não curva se for retilínea. Essa noção nos transmite a ideia de que a propriedade da trajetória do móvel de "curvar"pode ser medida. No estudo das curvas esse valor é chamado de curvatura e mede o quanto a curva muda de direção num dado instante. A curva, como veremos, será descrita por uma aplicação diferenciável de um intervalo da reta no plano ou no espaço. A derivada dessa aplicação fornecerá em cada ponto da curva um vetor tangente, também chamado vetor velocidade, e sua segunda derivada (vetor aceleração) nos dará informações sobre a variação da direção da curva. A fim de evitar exceções, consideraremos aplicações às quais podemos derivar tantas vezes quanto necessárias (ou infinitamente diferenciáveis). Essas aplicações são ditas suaves. Também não serão consideradas curvas cujo vetor tangente se anula em algum ponto para que fique bem definida uma direção tangente em todos os pontos da curva. Curvas em que o vetor velocidade nunca se anula são chamadas regulares.

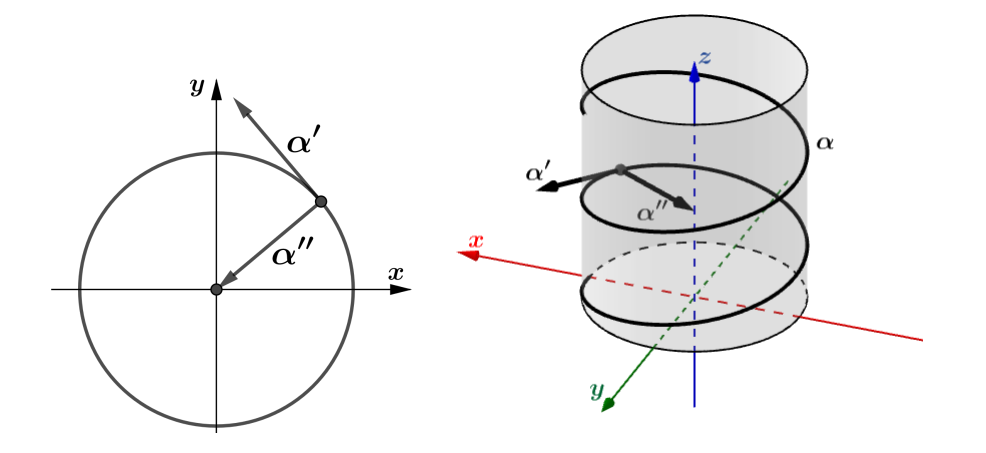

Figura 1.1: Gráfico de uma curva no plano e no espaço com o vetor velocidade  $\alpha'$  e aceleração  $\alpha''$  em um de seus pontos.

Para um estudo local mais adequado das curvas, torna-se conveniente descrever o espaço euclidiano tridimensional por um conjunto ortogonal de vetores unitários que tenham cada ponto da curva como origem, chamados tangente, normal e binormal.

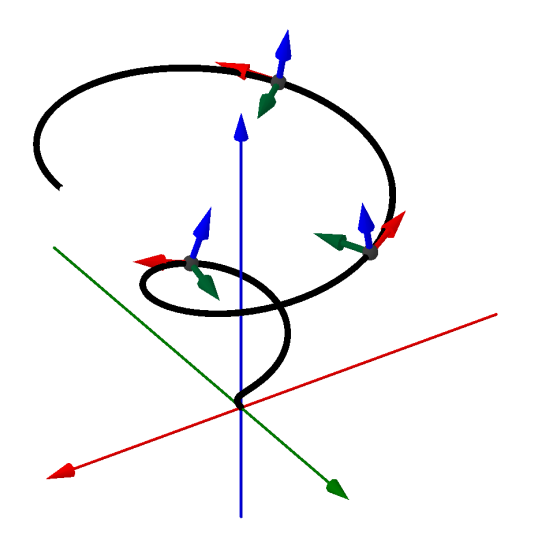

Figura 1.2: Vetores tangente (em vermelho), normal (em verde) e binormal (em azul) em pontos de uma curva.

A variação do vetor binormal fornecerá uma grandeza denominada torção, que indica

o quanto a curva "deixa de ser plana"em um ponto. Fisicamente, podemos entender uma curva como sendo uma reta entortada (curvatura) e torcida (torção). Assim, podemos pensar que o comportamento local de toda curva pode ser inteiramente descrito pela curvatura e torção.

#### <span id="page-12-0"></span>1.1 Curvas no Espaço

**Definição 1.1.** Uma curva parametrizada diferenciável em  $\mathbb{R}^3$  é uma aplicação  $\alpha : I \to$  $\mathbb{R}^3$  de classe  $C^{\infty}$  de um intervalo aberto  $I = (a, b)$  da reta real  $\mathbb{R}$  em  $\mathbb{R}^3$ . A variável  $t \in I$  é o parâmetro da curva e a imagem  $\alpha(I) \subset \mathbb{R}^3$  é denominada o traço da curva  $\alpha$ .

Nesse sentido,  $\alpha$  é uma correspondência que leva cada  $t \in I$  ao ponto  $\alpha(t)$  =  $(x(t), y(t), z(t)) \in \mathbb{R}^3$  de forma que que as funções reais  $x(t)$ ,  $y(t)$  e  $z(t)$  são de classe  $C^{\infty}$ , isto é, possuem em todos os pontos derivadas de todas as ordens.

<span id="page-12-1"></span>**Exemplo 1.1.** A aplicação  $\alpha(t) = (x_0 + at, y_0 + bt, z_0 + ct), t \in \mathbb{R}$ , onde  $a^2 + b^2 + c^2 \neq 0$  é uma curva parametrizada diferenciável, cujo traço é uma linha reta passando pelo ponto  $(x_0, y_0, z_0)$  e paralela ao vetor de coordenadas  $(a, b, c)$  (Ver Figura [1.3\)](#page-13-0).

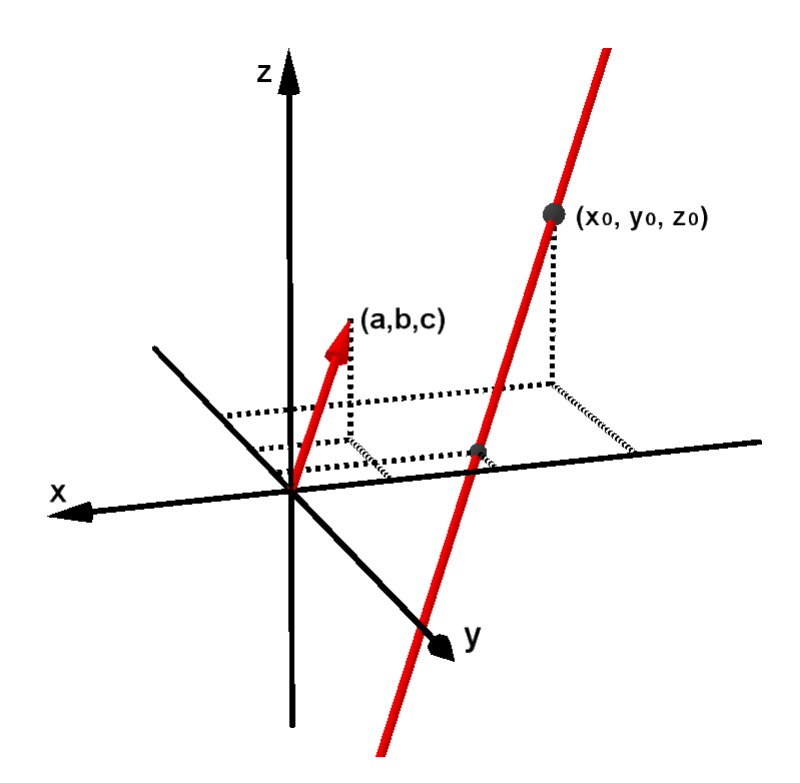

<span id="page-13-0"></span>Figura 1.3: Curva cujo traço é uma linha reta passando pelo ponto  $(x_0, y_0, z_0)$  e paralela ao vetor  $(a, b, c)$ .

<span id="page-13-2"></span>Exemplo 1.2. A aplicação  $\alpha : \mathbb{R} \to \mathbb{R}^3$  dada por  $\alpha(t) = (\cos t, \sin t, 0), \, \text{é uma curva}$ parametrizada diferenciável, cujo traço é o círculo de raio unitário com centro no ponto  $(0, 0, 0)$ , contido no plano xOy (ver Figura [1.4\)](#page-13-1).

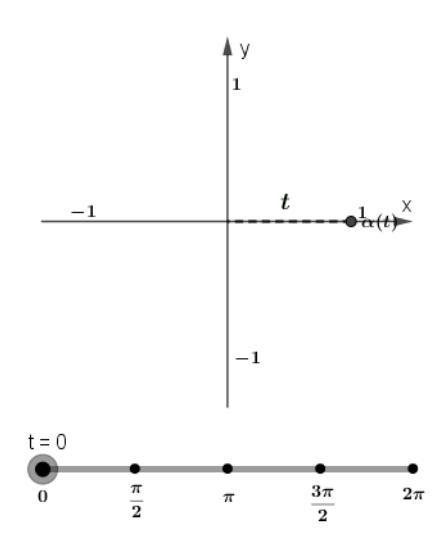

<span id="page-13-1"></span>Figura 1.4: Gráfico da curva  $\alpha$  com t variando de 0 a  $2\pi$ . O parâmetro t mede o ângulo que o eixo  $Ox$  faz com a reta que liga a origem ao ponto  $\alpha(t)$ .

<span id="page-14-1"></span>Exemplo 1.3. A aplicação  $\alpha(t) = (t \cos t, t \sin t, t), t \in \mathbb{R}$  é uma curva parametrizada diferenciável. O traço de α está representado na Figura [1.5](#page-14-0) com t variando de 0 a 6π.

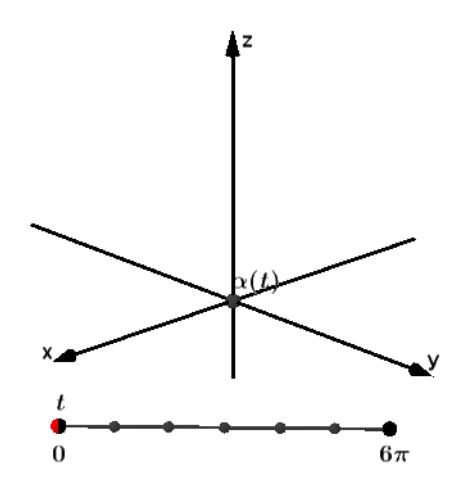

<span id="page-14-0"></span>Figura 1.5: Gráfico da curva  $\alpha$  com t variando de 0 a  $6\pi$  e sua projeção no plano  $xOy$ .

**Definição 1.2.** uma curva parametrizada diferenciável  $\alpha : I \to \mathbb{R}^3$  é dita plana se existe um plano de  $\mathbb{R}^3$  que contém  $\alpha(I)$ .

As curvas dos exemplos [1.1](#page-12-1) e [1.2](#page-13-2) são planas.

Usando a notação  $x'(t)$  para a derivada de uma função real, temos a

**Definição 1.3.** Seja  $\alpha$  :  $I \to \mathbb{R}^3$  uma curva parametrizada diferenciável. O vetor tangente a  $\alpha$  em t é o vetor  $\alpha'(t) = (x'(t), y'(t), z'(t))$ . A curva  $\alpha$  é regular se  $\alpha'(t) \neq 0$ para todo  $t \in I$ . A reta tangente à curva  $\alpha$  em  $t_0 \in I$  é a reta r que passa por  $\alpha(t_0)$  e é paralela ao vetor  $\alpha'(t_0)$ , isto é,

$$
r = \alpha(t_0) + \lambda \alpha'(t_0) | \lambda \in \mathbb{R}.
$$
\n(1.1)

.

Intuitivamente, o vetor tangente em um ponto  $\alpha(t)$  de uma curva  $\alpha$  é obtido por meio do "vetor secante"  $\frac{\alpha(t+h)-\alpha(t)}{h}$  quando o ponto  $\alpha(t+h)$  se aproxima do ponto  $\alpha(t)$ (ver Figura [1.6\)](#page-15-0), isto é, quando h tende para 0. Assim, para  $t + h \in I$ 

$$
\alpha'(t) = \lim_{h \to 0} \frac{\alpha(t+h) - \alpha(t)}{h}
$$

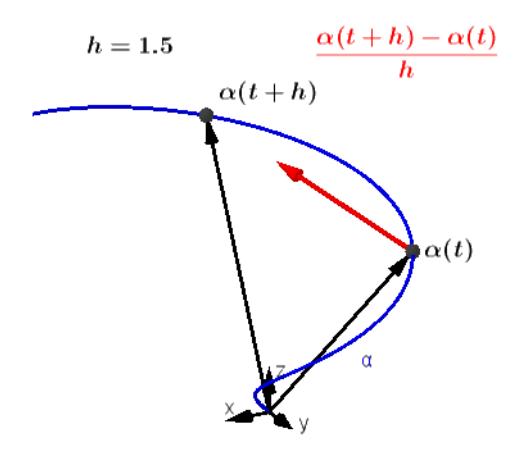

<span id="page-15-0"></span>Figura 1.6: Aproximação do vetor tangente da curva  $\alpha$  do Exemplo [1.3](#page-14-1) no ponto  $\alpha(t)$ por meio do "vetor secante"  $\frac{\alpha(t+h)-\alpha(t)}{h}$  quando h tende a 0.

Exemplo 1.4. A curva parametrizada diferenciável  $\alpha(t) = (a \cos t, a \sin t, bt), t \in \mathbb{R}, a >$  $0,b \neq 0$ , chamada hélice circular, tem o traço contido no cilindro  $x^2 + y^2 = a^2$ . C parâmetro t mede o ângulo que o eixo Ox faz com a reta que liga a origem O à projeção do ponto  $\alpha(t)$  sobre o plano xy. Se dois pontos  $\alpha(t_1)$  e  $\alpha(t_2)$  têm as duas primeiras coordenadas respectivamente iguais, então  $z(t_2) - z(t_1)$  é um múltiplo inteiro de  $2\pi b$ . A hélice circular é uma curva parametrizada diferenciável regular, pois o vetor tangente  $\alpha'(t) = (-a \sin t, a \cos t, b)$  é diferente de 0 para todo  $t \in \mathbb{R}$  (Ver Figura [1.7\)](#page-16-0).

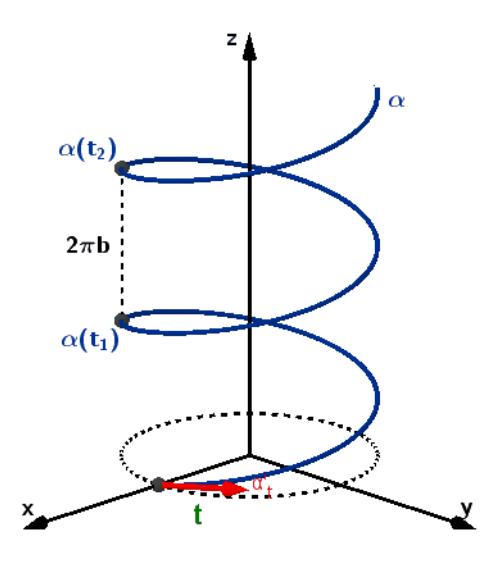

<span id="page-16-0"></span>Figura 1.7: Hélice circular com parâmetro t e vetor tangente  $\alpha'$  no ponto t (em vermelho).

De agora em diante consideraremos apenas curvas parametrizadas diferenciáveis regulares e omitiremos a palavra diferenciável por comodidade.

Uma das aplicações do vetor velocidade (tangente) é o cálculo do comprimento de curvas.

Seja  $\alpha : [a, b] \to \mathbb{R}^3$  uma aplicação e  $P = \{a = t_0 < t_1 < \cdots < t_n = b\}$  uma partição do intervalo [a, b]. O comprimento da linha poligonal com vértices nos pontos  $\alpha(t_0), \alpha(t_1), \cdots, \alpha(t_n)$  é

$$
\ell(\alpha, P) = \sum_{i=1}^{n} ||\alpha(t_i) - \alpha(t_{i-1})||.
$$
 (1.2)

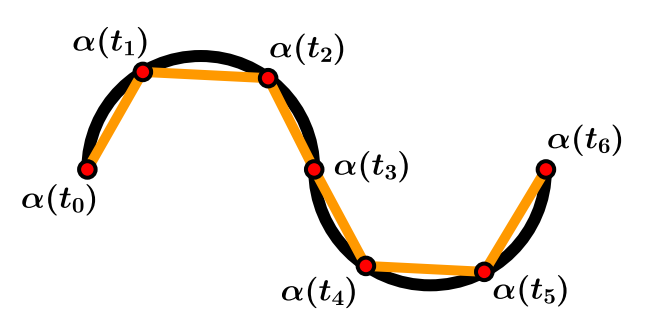

Figura 1.8: Aproximação poligonal da curva α.

Além disso, considerando  $\alpha$  uma curva de classe  $C^{\infty}$ , é sempre possível calcular o comprimento da curva  $\alpha$  de  $a$  até  $b$ , que é dado por

$$
\ell(\alpha) = \lim_{|P| \to 0} \ell(\alpha, P) = \int_a^b ||\alpha'(t)||dt.
$$

**Definição 1.4.** Seja  $\alpha: I \to \mathbb{R}^3$  uma curva parametrizada regular. A função  $s: I \to \mathbb{R}$ dada por

$$
s(t) = \int_{t_0}^t ||\alpha'(\xi)||d\xi,
$$
\n(1.3)

é chamada função comprimento de arco da curva a partir de  $t_0$ , onde  $t_0 \in I$ .

A função comprimento de arco  $s: I \rightarrow J$ , onde  $J = s(I)$ , é um difeomorfismo de classe  $C^{\infty}$  sobre o intervalo aberto J ([\[3\]](#page-64-2)). Assim, sua inversa  $s^{-1}: J \to I$  é também uma função de classe  $C^{\infty}$ . Sua utilidade vai além do cálculo do comprimento de curvas. A composição de uma curva parametrizada regular  $\alpha$  com  $s^{-1}$  resulta numa curva parametrizada regular  $\beta = \alpha \circ s^{-1} : J \to \mathbb{R}^3$  que possui o mesmo traço que  $\alpha$  de tal sorte que  $||\beta'(u)|| = 1$  para todo  $u \in J$ . De fato, como  $s'(t) = ||\alpha'(t)||$  para todo t, e usando a derivada da função inversa, temos

$$
(s^{-1})'(u) = \frac{1}{s'(s^{-1}(u))} = \frac{1}{\left| |\alpha'(s^{-1}(u))| \right|}.
$$

Derivando  $\beta = \alpha \circ s^{-1}$  em u, segue daí que

$$
\beta'(u) = \alpha'(s^{-1}(u)) \cdot (s^{-1})'(u) = \alpha'(s^{-1}(u)) \cdot \frac{1}{||\alpha'(s^{-1}(u))||} \implies ||\beta'(u)|| = 1.
$$

A curva β é chamada reparametrização de α por comprimento de arco. Isso motiva a

**Definição 1.5.** Dizemos que uma curva regular  $\alpha : I \to \mathbb{R}^3$  está parametrizada pelo comprimento de arco se

$$
\int_{t_0}^{t_1} ||\alpha'(\xi)||d\xi = t_1 - t_0,
$$
\n(1.4)

para todos  $t_0, t_1 \in I, t_0 \leq t_1$ .

Decorre que  $\alpha$  está parametrizada pelo comprimento de arco se, e só se,  $||\alpha'(t)|| = 1$ , para todo  $t \in I$ , e toda curva regular  $\alpha: I \to \mathbb{R}^3$  admite uma reparametrização  $\beta$ , tal que  $\beta$  está parametrizada pelo comprimento de arco.

Já vimos que duas curvas podem ter o mesmo traço. De modo geral, podemos obter várias curvas regulares que possuem o mesmo traço que uma curva  $\alpha$  da seguinte forma:

**Definição 1.6.** Sejam I e J intervalos abertos de  $\mathbb{R}$ ,  $\alpha: I \to \mathbb{R}^3$  uma curva regular e  $h: J \to I$  uma função diferenciável  $(C^{\infty})$ , cuja derivada de primeira ordem é não-nula em todos os pontos de J e tal que  $h(J) = I$ . Então, a função composta

$$
\beta = \alpha \circ h : J \to \mathbb{R}^3
$$

é uma curva regular, que tem o mesmo traço que α, chamada reparametrização de α por h. A função h é dita mudança de parâmetro (Ver figura [1.9\)](#page-18-0).

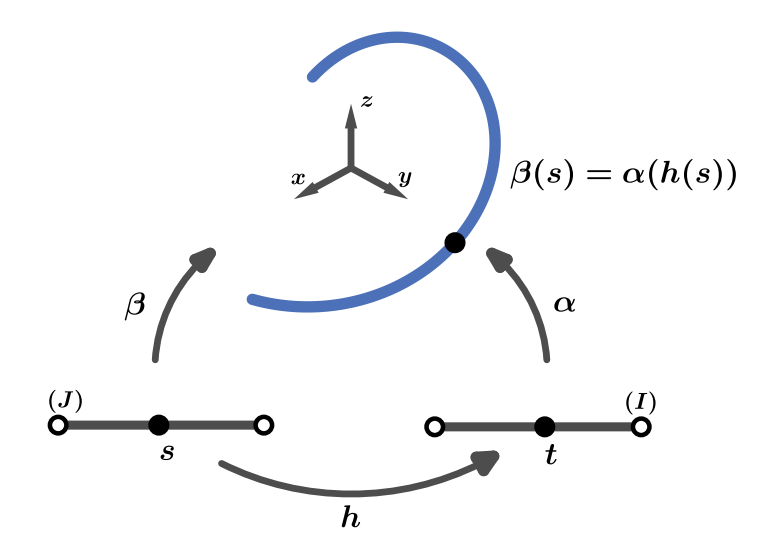

<span id="page-18-0"></span>Figura 1.9: Reparametrização  $\beta$  da curva  $\alpha$  pela função mudança de parâmetro h.

<span id="page-18-1"></span>**Exemplo 1.5.** Consideremos uma curva regular  $\alpha : (a, b) \to \mathbb{R}^3$  e a função mudança de parâmetro  $h: (-b, -a) \rightarrow (a, b)$  com  $h(s) = -s$ . A curva  $\beta: (-b, -a) \rightarrow \mathbb{R}^3$  dada por  $\beta(s) = \alpha(h(s)) = \alpha(-s)$  é uma reparametrização de  $\alpha$  por h que possui o traço percorrido em sentido contrário ao de α. Nesse caso, dizemos que α e β diferem por uma mudança de orientação.

Vejamos o Exemplo [1.5](#page-18-1) para a curva  $\alpha(t) = \left(-\frac{1}{2}\right)$  $\frac{1}{2}t\cos t, \frac{1}{2}t\sin t + \frac{1}{2}$  $(\frac{1}{2}, 0)$ , definida no intervalo  $(1, 5)$ . A Figura [1.10](#page-19-0) mostra a evolução da curva  $\alpha$  quando t percorre o intervalo (1, 5) de 1 até 5.

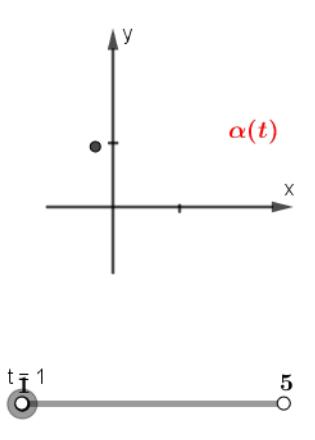

<span id="page-19-0"></span>Figura 1.10: Evolução da curva  $\alpha$  quando t percorre o intervalo  $(1, 5)$  de 1 até 5.

A função mudança de parâmetro  $h: (-5, -1) \rightarrow (1, 5)$ , definida por  $h(s) = -s$ , faz com que quando s percorre (−5, −1) da esquerda para a direita, o intervalo (1, 5) seja percorrido por  $t = h(s)$  no sentido contrário. Assim, o traço da curva  $\beta : (-5, -1) \to \mathbb{R}^3$ , definida por  $\beta(s) = \alpha(h(s)) = \alpha(-s)$ , é o mesmo que o traço de  $\alpha$ , porém, percorrido no sentido contrário (Ver Figura [1.11\)](#page-19-1).

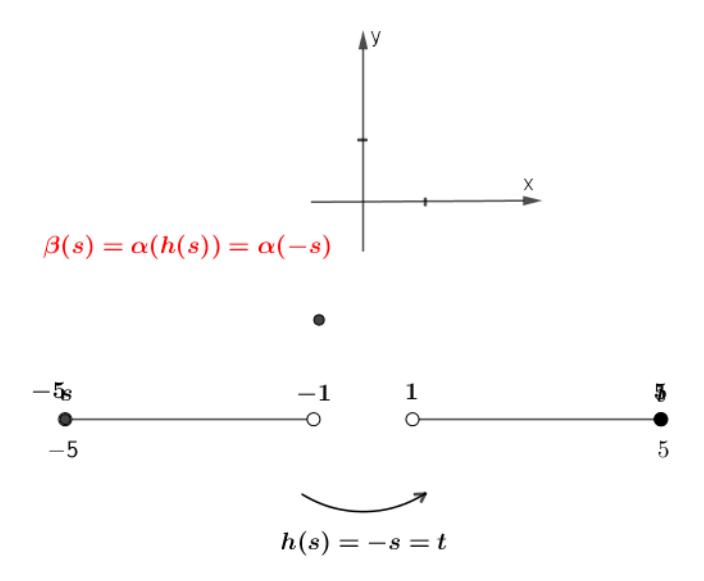

<span id="page-19-1"></span>Figura 1.11: Evolução da curva  $\beta$ , com mesmo traço que  $\alpha$ , porém, percorrido no sentido contrário, após mudança de parâmetro  $h: (-5, -1) \rightarrow (1, 5)$ dada por  $h(s) = -s.$ 

Definição 1.7. A orientação de uma curva regular  $\alpha$  é o sentido de percurso do traço

 $de \alpha$ .

- **Observação 1.1.** a) Uma mudança de parâmetro  $h$  é uma função estritamente crescente ou decrescente, portanto bijetora;
- b) Se β é uma reparametrização de α por h, então α é uma reparametrização de β por  $h^{-1}$ ;
- c) Seja β uma reparametrização de  $\alpha$  por h. Se h é estritamente crescente, então β e α têm a mesma orientação;
- d) Se h é estritamente decrescente, então β e α têm orientações opostas.

Observemos que mudando a orientação de uma curva α, o vetor tangente muda de sentido. De fato, se  $\beta$  é uma reparametrização de  $\alpha$  por h que possui orientação oposta à de  $\alpha$ , então h é estritamente decrescente. Logo,  $h'(s) < 0$  para todo s. Como

$$
\beta'(s) = \alpha'(h(s)) \cdot h'(s)
$$

segue que,  $\beta'(s)$  e  $\alpha'(h(s))$  tem sentidos opostos.

Uma curva não deve ser pensada simplesmente como um conjunto de pontos em  $\mathbb{R}^3$ , mas como um método geral de obter o conjunto de pontos especificado por uma coleção de parametrizações equivalentes. Qualquer propriedade da curva deve ser comum a todas as parametrizações, isto é, independente do parâmetro. Assim, o sentido em que uma curva é traçada é uma propriedade da parametrização e não da curva ([\[4\]](#page-64-3)).

Vamos, agora, analisar o vetor  $\alpha''(t)$  de uma curva  $\alpha$ , para adquirirmos uma noção gráfica de seu comportamento. Este vetor é também denominado vetor aceleração ou vetor curvatura. É obtido derivando-se cada uma das coordenadas de uma curva  $\alpha$  duas vezes, isto é,

$$
\alpha''(t) = (x''(t), y''(t), z''(t)).
$$

Por exemplo, para  $\alpha(t) = (t \cos t, t \sin t, t), t \in \mathbb{R}$ ,

$$
\alpha''(t) = (-2\sin t - t\cos t, 2\cos t - t\sin t, 0).
$$

Assim como para o vetor velocidade (tangente), intuitivamente, o vetor aceleração de uma curva  $\alpha$  em um ponto t é obtido pelo vetor  $\frac{\alpha'(t+h)-\alpha'(t)}{h}$  $\frac{h^{j} - \alpha'(t)}{h}$  quando h se aproxima de 0. De fato,

$$
\alpha''(t) = \lim_{h \to 0} \frac{\alpha'(t+h) - \alpha'(t)}{h}.
$$

A figura [1.12](#page-21-0) mostra o gráfico da curva  $\alpha(t) = (t \cos t, t \sin t, t), t \in \mathbb{R}$ , e uma aproximação do vetor  $\alpha''(t)$  pelo vetor  $\frac{\alpha'(t+h)-\alpha'(t)}{h}$  $\frac{h^{(n)} - \alpha'(t)}{h}$  quando h tende a 0. O ponto  $\alpha(t+h)$ aproxima-se do ponto  $\alpha(t)$  juntamente com seu vetor tangente  $\alpha'(t+h)$  (em amarelo). O vetor  $\alpha'(t+h)$  é transladado para o ponto  $\alpha(t)$  para melhor visualização geométrica do vetor  $\frac{\alpha'(t+h)-\alpha'(t)}{h}$  $\frac{h^{(n)} - \alpha'(t)}{h}$  (em verde) que em seguida é também transladado para  $\alpha(t)$ . Quando h tende a zero obtemos o vetor  $\alpha''(t)$ .

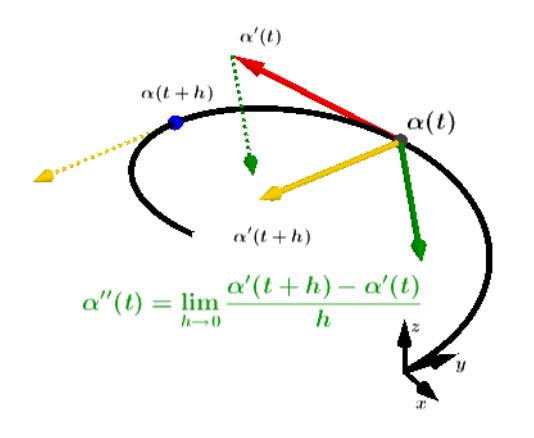

<span id="page-21-0"></span>Figura 1.12: Aproximação do vetor  $\alpha''(t)$  através do vetor  $\frac{\alpha'(t+h)-\alpha'(t)}{h}$  $\frac{h^{(n)} - \alpha'(t)}{h}$  quando h tende a 0. Os vetores  $\alpha'(t+h)$  (em amarelo) e  $\frac{\alpha'(t+h)-\alpha'(t)}{h}$  $\frac{h^{(n)} - \alpha'(t)}{h}$  (em verde) foram colocados com origem no ponto  $\alpha(t)$  para uma melhor visualização da aproximação do vetor aceleração  $\alpha''(t)$  em relação ao vetor tangente  $\alpha'(t)$  (em vermelho).

Conforme veremos no início da próxima seção, quando uma curva regular  $\alpha$  é parametrizada por comprimento de arco, isto é,  $||\alpha'(t)|| = 1$ ,  $\forall t$ , por derivação dessa igualdade, concluímos que o vetor velocidade  $(\alpha'(t))$  e o vetor aceleração  $(\alpha''(t))$  são ortogonais.

Na curva do exemplo [1.2,](#page-13-2) temos  $\alpha(t) = (\cos t, \sin t, 0)$ . Segue que  $\alpha'(t) = (-\sin t, \cos t, 0)$ e  $\alpha''(t) = (-\cos t, -\sin t, 0)$ . Daí, obtemos  $\langle \alpha'(t), \alpha''(t) \rangle = 0$ . Para termos intuição geo-métrica desse fato, vejamos a Figura [1.13.](#page-22-0) Nela, vemos o ângulo  $\theta$  entre os vetores  $\alpha'(t)$ (em vermelho) e  $\frac{\alpha'(t+h)-\alpha'(t)}{h}$  $\frac{h^{(k)} - \alpha'(t)}{h}$  (em verde), no ponto  $\alpha(t)$  ( $t = \frac{pi}{2}$  $\frac{p}{2}$ ), aproximando-se de 90, à medida que h tende a 0, isto é, à medida que  $\frac{\alpha'(t+h)-\alpha'(t)}{h}$  $\frac{a}{h} \frac{h^{(n)} - \alpha'(t)}{h}$  aproxima-se de  $\alpha''(t)$ .

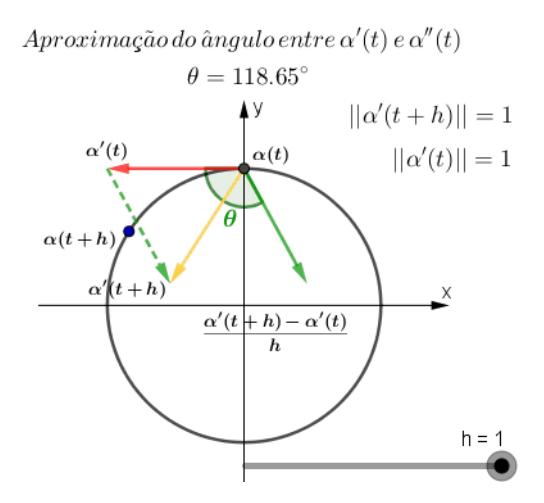

<span id="page-22-0"></span>Figura 1.13: Aproximação do ângulo entre o vetor tangente  $(\alpha'(t))$  (em vermelho) e o vetor aceleração  $(\alpha''(t))$ , através do vetor  $\frac{\alpha'(t+h)-\alpha'(t)}{h}$  $\frac{h^{(n)} - \alpha'(t)}{h}$  (em verde) quando h tende a 0. Os vetores  $\alpha'(t+h)$  (em amarelo) e  $\frac{\alpha'(t+h)-\alpha'(t)}{h}$  $\frac{h^{(n)} - \alpha'(t)}{h}$  (em verde) foram colocados com origem no ponto  $\alpha(t)$   $(t=\frac{pi}{2})$  $\frac{2n}{2}$ ), para uma melhor visualização da aproximação do vetor aceleração  $\alpha''(t)$  em relação ao vetor tangente  $\alpha'(t)$ .

A curva regular  $\alpha(t) = (\cos 2\sqrt{t}, \sin 2\sqrt{t}, 0), t \in \mathbb{R}^*_+$ , também possui como traço o círculo unitário com centro na origem, contido no plano xy. Essa curva não está parametrizada por comprimento de arco. Temos

$$
\alpha'(t) = \left(-\frac{\sin(2\sqrt{t})}{\sqrt{t}}, \frac{\cos(2\sqrt{t})}{\sqrt{t}}, 0\right) \implies ||\alpha'(t)|| = \sqrt{\frac{1}{t}}.
$$

Vejamos na Figura [1.14](#page-23-1) que no ponto  $\alpha(t)$   $(t = \frac{\pi^2}{16})$ , com análise semelhante a da figura anterior, o ângulo  $\theta$  entre  $\alpha'(t)$  e  $\frac{\alpha'(t+h)-\alpha'(t)}{h}$  $\frac{h^{1-\alpha}(t)}{h}$  não tende a 90 quando h tende a 0.

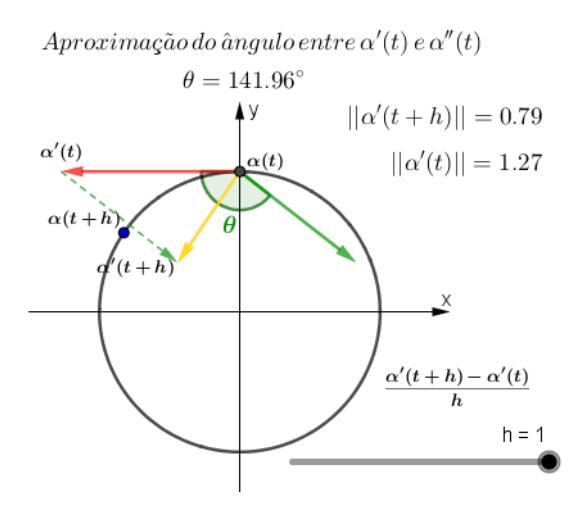

<span id="page-23-1"></span>Figura 1.14: No ponto  $\alpha(t)$   $(t = \frac{\pi^2}{16})$ , com análise semelhante a da figura anterior, o ângulo θ entre  $\alpha'(t)$  e  $\frac{\alpha'(t+h)-\alpha'(t)}{h}$  $\frac{h^{(n)} - \alpha^{(n)}}{h}$  não tende a 90 quando h tende a 0.

### <span id="page-23-0"></span>1.2 Teoria Local das Curvas no Espaço

Neste tópico, consideraremos apenas curvas parametrizadas pelo comprimento de arco e utilizaremos a notação convencional adotando o parâmetro s para essas curvas. Para um estudo local das curvas mais adequado, descreveremos o espaço por um trio de vetores normais unitários em cada ponto da curva e escreveremos suas derivadas como combinação linear desses vetores, obtendo assim as chamadas fórmulas de Frenet.

Se  $\alpha: I \to \mathbb{R}^3$  é uma curva regular parametrizada pelo comprimento de arco, então  $||\alpha'(s)|| = 1$ . Segue que  $\langle \alpha'(s), \alpha'(s) \rangle = 1$ . Derivando ambos os membros dessa igualdade, obtemos  $\langle \alpha''(s), \alpha'(s) \rangle = 0$ , isto é,  $\alpha''(s) \perp \alpha'(s)$ . Assim, nos pontos onde  $||\alpha''(s)|| \neq 0$ , podemos definir um vetor normal a  $\alpha'(s)$ , unitário, que possui a mesma direção e sentido que  $\alpha''(s)$ ,  $n(s) = \frac{\alpha''(s)}{||\alpha''(s)||}$ . Diante disto, decorrem as definições:

**Definição 1.8.** Se  $\alpha: I \to \mathbb{R}^3$  é uma curva parametrizada pelo comprimento de arco, então a curvatura de  $\alpha$  em  $s \in I$  é o número real

$$
\kappa(s) = ||\alpha''(s)||. \tag{1.5}
$$

**Definição 1.9.** Sejam  $\alpha: I \to \mathbb{R}^3$  uma curva parametrizada pelo comprimento de arco  $e s_0 \in I$  tal que  $\kappa(s_0) > 0$ . O vetor

$$
n(s_0) = \frac{\alpha''(s_0)}{\kappa(s_0)}
$$
\n(1.6)

 $\acute{e}$  denominado vetor normal a  $\alpha$  em  $s_0$ .

Designando o vetor tangente  $\alpha'(s)$  por  $t(s)$  temos

$$
t'(s) = \kappa(s)n(s). \tag{1.7}
$$

Nestes termos, se  $\alpha: I \to \mathbb{R}^3$  é uma curva parametrizada por comprimento de arco, a curvatura é a velocidade com que as retas tangentes mudam de direção.

**Definição 1.10.** Seja  $\alpha: I \to \mathbb{R}^3$  uma curva parametrizada pelo comprimento de arco tal que  $\kappa(s) > 0$  para todo  $s \in I$ . O vetor binormal a  $\alpha$  em s é o vetor

<span id="page-24-0"></span>
$$
b(s) = t(s) \wedge n(s) \tag{1.8}
$$

O referencial ortonormal positivo  $\{t(s), n(s), b(s)\}\$  é o triedro de Frenet de  $\alpha$  em s. Derivando a equação [1.8,](#page-24-0) obtemos

$$
b'(s) = t'(s) \wedge n(s) + t(s) \wedge n'(s).
$$

Como  $t'(s) \parallel n(s)$ , então  $t'(s) \wedge n(s) = 0$ . Logo,

$$
b'(s) = t(s) \wedge n'(s).
$$

Daí,  $b'(s) \perp t(s)$ . Por outro lado,  $||b(s)|| = 1 \implies \langle b(s), b(s) \rangle = 1$ . Derivando ambos os membros desta igualdade, temos  $\langle b'(s), b(s) \rangle = 0$ . Logo,  $b'(s) \perp b(s)$ . Segue que  $b'(s)$ é paralelo a  $n(s)$ , isto é,  $b'(s)$  é o produto de um número real por  $n(s)$ .

Definição 1.11. O número real  $\tau(s)$  definido por

$$
b'(s) = \tau(s)n(s) \tag{1.9}
$$

é denominado torção da curva α em s.

A figura [1.15](#page-25-0) mostra a aproximação do vetor  $b'(s)$  por meio da razão  $\frac{b(s+h)-b(s)}{h}$ quando h tende a 0.

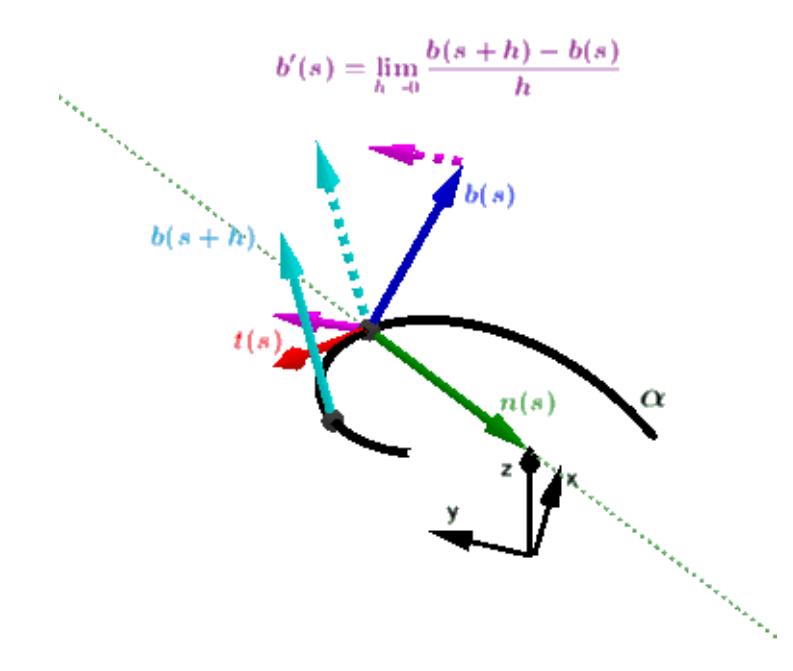

<span id="page-25-0"></span>Figura 1.15: aproximação do vetor  $b'(s)$  por meio da razão  $\frac{b(s+h)-b(s)}{h}$  quando h tende a 0.

Considerando que o triedro de Frenet é um referencial ortonormal positivo, devemos ter  $n(s) = b(s) \wedge t(s)$ . Da mesma forma, derivando essa igualdade e usando  $t'(s)$  $\kappa(s)n(s)$  e  $b'(s) = \tau(s)n(s)$ , segue que

$$
n'(s) = b'(s) \wedge t(s) + b(s) \wedge t'(s) = \tau(s)n(s) \wedge t(s) + \kappa(s)b(s) \wedge n(s).
$$

Usando ainda que o triedro de Frenet é um referencial ortonormal positivo, temos  $n(s) \wedge t(s) = -b(s) e b(s) \wedge n(s) = -t(s)$ . Portanto,

$$
n'(s) = -\kappa(s)t(s) - \tau(s)b(s).
$$
 (1.10)

Em resumo, as chamadas fórmulas de Frenet de uma curva  $\alpha: I \to \mathbb{R}^3$  parametrizada pelo comprimento de arco com  $\kappa(s) > 0$  são, para todo  $s \in I$ ,

$$
t'(s) = \kappa(s)n(s)
$$
  
\n
$$
n'(s) = -\kappa(s)t(s) - \tau(s)b(s)
$$
  
\n
$$
b'(s) = \tau(s)n(s),
$$
\n(1.11)

onde  $t(s) = \alpha'(s)$ ,  $n(s) = \frac{\alpha''(s)}{\kappa(s)}$  $\frac{\kappa^{n}(s)}{\kappa(s)}$  e  $b(s) = t(s) \wedge n(s)$ .

A reta que passa por um ponto da curva e é paralela ao vetor normal é denominada reta normal. A reta que passa por um ponto da curva e é paralela ao vetor binormal é denominada *reta binormal* à curva nesse ponto. Assim, no ponto  $p = \alpha(s_0)$  da curva  $\alpha$ , temos, para  $k \in \mathbb{R}$ ,

> Reta tangente:  $r_t = p + kt;$ Reta normal:  $r_n = p + kn;$ Reta binormal:  $r_b = p + kb$ .

Consideremos uma curva  $\alpha$  e um ponto  $p = \alpha(t_0)$ . O plano que passa por p e é ortogonal a t em p é denominado plano normal a α em p. Denominamos plano osculador o plano paralelo a t e n em p. O plano paralelo a t e b em p recebe o nome de plano retificante em p. As equações desses planos são dadas por

> Plano normal:  $\langle P - p, t \rangle = 0;$ Plano retificante:  $\langle P - p, n \rangle = 0;$ Plano osculador:  $\langle P - p, b \rangle = 0$ .

onde P é ponto do plano.

**Proposição 1.1.** Seja  $\alpha: I \to \mathbb{R}^3$  uma curva regular de parâmetro  $t \in I$  e seja  $\beta$ :  $J \to \mathbb{R}^3$ ,  $\beta(s) = \alpha \circ h(s)$ , uma parametrização de  $\alpha$  pelo comprimento de arco com a mesma orientação, onde  $h = s^{-1} : J \to I$  e  $s : I \to J$ ,  $s(t) = \int_{t_0}^t ||\alpha'(\xi)|| d\xi$ , é a função comprimento de arco de  $\alpha$  a partir de  $t_0$ . Então,

$$
t_{\alpha}(t) = t_{\beta}(s(t)) = \frac{\alpha'(t)}{||\alpha'(t)||};
$$
  
\n
$$
n_{\alpha}(t) = n_{\beta}(s(t)) = \frac{\alpha''(t)||\alpha'(t)||^2 - \alpha'(t)\langle\alpha'(t), \alpha''(t)\rangle}{||\alpha'(t)|| ||\alpha'(t) \wedge \alpha''(t)||};
$$
  
\n
$$
b_{\alpha}(t) = b_{\beta}(s(t)) = \frac{\alpha'(t) \wedge \alpha'''(t)}{||\alpha'(t)|| ||\alpha'(t) \wedge \alpha''(t)||} - \frac{\langle\alpha'(t) \wedge \alpha'''(t), \alpha'(t) \wedge \alpha''(t)\rangle \alpha'(t) \wedge \alpha''(t)}{||\alpha'(t)|| ||\alpha'(t) \wedge \alpha''(t)||^3};
$$
  
\n
$$
k_{\alpha}(t) = k_{\beta}(s(t)) = \frac{||\alpha'(t) \wedge \alpha''(t)||}{||\alpha'(t)||^3};
$$
  
\n
$$
\tau_{\alpha}(t) = \tau_{\beta}(s(t)) = \frac{\langle\alpha'(t) \wedge \alpha'''(t), \alpha''(t)\rangle}{||\alpha'(t) \wedge \alpha''(t)||^2}.
$$

### <span id="page-27-0"></span>Capítulo 2

# SUPERFÍCIES PARAMETRIZADAS REGULARES

Neste Capítulo abordaremos a teoria local das superfícies regulares.Para uma leitura mais acessível, não objetivamos detalhar os conceitos e resultados da teoria. Nos limitamos a dar noções gerais e os principais resultados necessários à construção do aplicativo. Por isso, as demonstrações de muitos teoremas foram omitidas, mas foram feitas indicações de textos mais avançados.

Intuitivamente, podemos entender uma superfície como um conjunto de pontos do espaço em que a vizinhança de cada um destes pontos se assemelha a uma porção do plano. Isto ocorre quando a superfície é a imagem de uma aplicação diferenciável sob certas condições. Assim, introduziremos o conceito de superfície de modo análogo ao de curvas, isto é, por meio de uma aplicação diferenciável

$$
X(u, v) = (x(u, v), y(u, v), z(u, v)),
$$

onde as variáveis  $u \in v$  variam em um conjunto aberto  $U \subset \mathbb{R}^2$ , de modo que todo ponto da superfície admita um plano tangente.

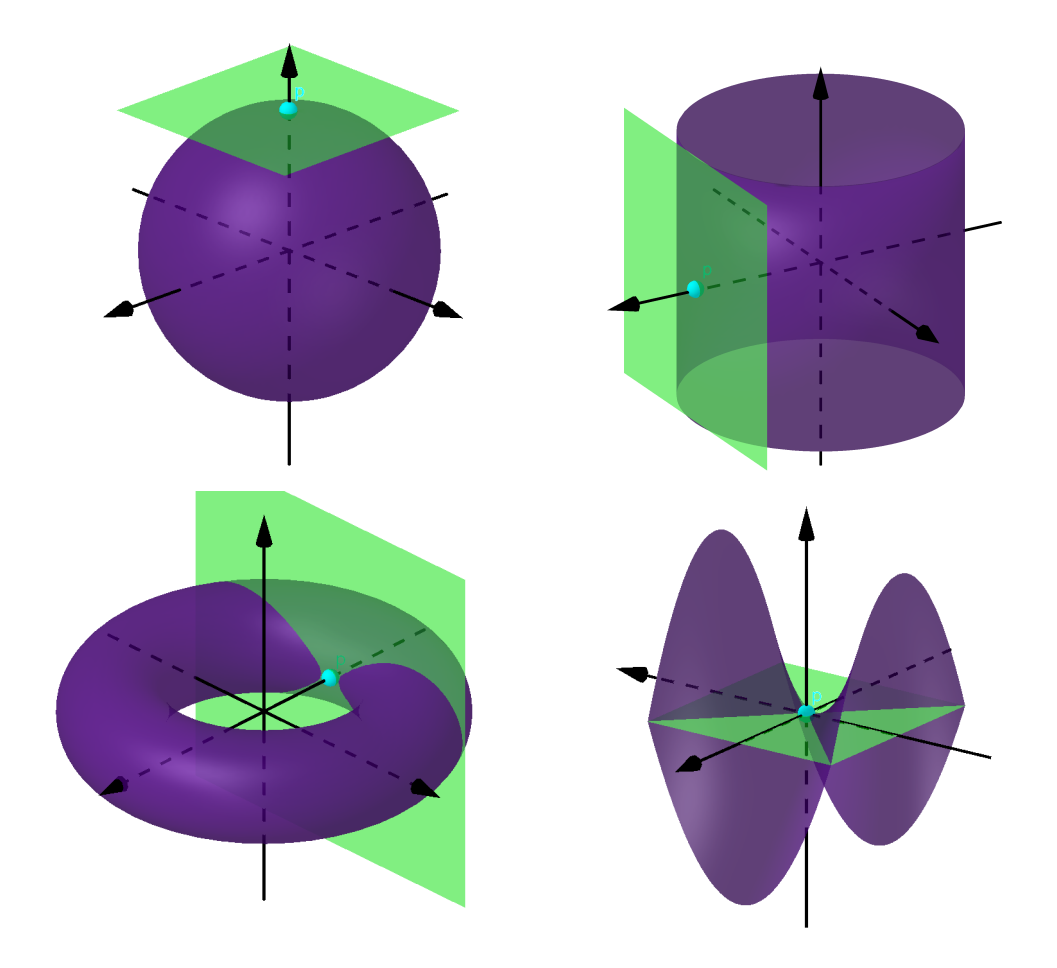

Figura 2.1: Superfícies com o plano tangente em um de seus pontos.

### <span id="page-28-0"></span>2.1 Superfície Parametrizada Regular

<span id="page-28-1"></span>Definição 2.1. Uma superfície parametrizada regular ou simplesmente uma superfície é uma aplicação  $X: U \subset \mathbb{R}^2 \to \mathbb{R}^3$ , onde U é um aberto de  $\mathbb{R}^2$ , tal que: a) X é diferenciável de classe  $C^{\infty}$ , isto é, ao escrevermos  $X(u, v) = (x(u, v), y(u, v)z(u, v)),$ as funções  $x, y, z: U \to \mathbb{R}$  tem derivadas parciais contínuas de todas as ordens; b) Para todo  $q = (u, v) \in U$ , a diferencial de X em q,  $dX_q : \mathbb{R}^2 \to \mathbb{R}^3$ , é injetora.

As variáveis u e v são denominadas os parâmetros da superfície e a imagem da aplicação X é o traço de X.

A condição b) da definição [2.1](#page-28-1) garante a existência de um plano tangente em cada ponto da superfície.

Denotando por  $X_u(u_0, v_0)$  e  $X_v(u_0, v_0)$ , respectivamente os vetores

$$
dX_q(e_1) = \left(\frac{\partial x}{\partial u}(u_0, v_0), \frac{\partial y}{\partial u}(u_0, v_0), \frac{\partial z}{\partial u}(u_0, v_0)\right)
$$

e

$$
dX_q(e_2) = \left(\frac{\partial x}{\partial v}(u_0, v_0), \frac{\partial y}{\partial v}(u_0, v_0), \frac{\partial z}{\partial v}(u_0, v_0)\right),
$$

que são os vetores-coluna da matriz jacobiana

$$
J(u_0, v_0) = \begin{pmatrix} \frac{\partial x}{\partial u}(u_0, v_0) & \frac{\partial x}{\partial v}(u_0, v_0) \\ \frac{\partial y}{\partial u}(u_0, v_0) & \frac{\partial y}{\partial v}(u_0, v_0) \\ \frac{\partial z}{\partial u}(u_0, v_0) & \frac{\partial z}{\partial v}(u_0, v_0) \end{pmatrix},
$$

a condição b) é equivalente a uma das seguintes afirmações:

- b.1) a matriz  $J(u_0, v_0)$  tem posto 2;
- b.2) os vetores  $X_u(u_0, v_0)$  e  $X_v(u_0, v_0)$  são linearmente independentes; b.3)  $X_u(u_0, v_0) \times X_v(u_0, v_0) \neq 0.$

Dentre as curvas numa superfície, destacam-se as curvas coordenadas. São obtidas quando fixamos um dos parâmetros da superfície. Fixando-se, o ponto  $q = (u_0, v_0)$ , as curvas coordenadas que passam por X(q) são dadas por

$$
\alpha(u) = X(u, v_0) \text{ e } \alpha(v) = X(u_0, v).
$$

Os vetores tangentes a essas curvas coordenadas são, respectivamente, os vetores  $X_u(u_0, v_0)$ e  $X_v(u_0, v_0)$ .

Assim como nas curvas, duas superfícies parametrizadas podem ter o mesmo traço. Obtemos isso da seguinte forma:

**Proposição 2.1.** Seja  $X: U \subset \mathbb{R}^2 \to \mathbb{R}^3$  uma superfície parametrizada regular. Se  $h: \bar U \subset \mathbb{R}^2 \to U$  é uma aplicação diferenciável, cujo determinante da matriz jacobiana não se anula, e  $h(\bar{U}) = U$ , então  $Y = X \circ h$  é uma superfície parametrizada regular que tem o mesmo traço que X.

A aplicação Y é denominada uma reparametrização de X por h, e h é dita uma mudança de parâmetros.

#### <span id="page-30-0"></span>2.2 Plano Tangente e Vetor Normal

**Definição 2.2.** Se  $X(u, v)$  é uma superfície parametrizada regular, dizemos que um vetor  $w \, d e \, \mathbb{R}^3 \, \acute{e} \, um \, vector \, tangente \, a \, X \, em \, q = (u_0, v_0) \, se \, w = \alpha'(t_0), \, onde \, \alpha(t) = X(u(t), v(t))$ é uma curva da superfície, tal que  $(u(t_0), v(t_0)) = (u_0, v_0)$ .

Por exemplo, os vetores  $X_u(q)$  e  $X_v(q)$  são vetores tangentes a X em q, pois são tangentes às curvas coordenadas em q.

**Definição 2.3.** O plano tangente a X em  $q = (u_0, v_0)$  é o conjunto de todos os vetores tangentes a X em q. Denotaremos esse plano por  $T_qX$ .

**Proposição 2.2.** Seja  $X(u, v)$  uma superfície parametrizada regular e  $q = (u_0, v_0)$ . Então,  $T_qX$  é o conjunto de vetores gerados como combinação linear de  $X_u(u_0, v_0)$  e  $X_v(u_0, v_0)$ .

Demonstração. Se  $w \in T_a X$ , então w é um vetor tangente a alguma curva  $\alpha(t)$  $X(u(t), v(t))$ , ou seja,  $w = \alpha'(t_0)$ , e fazendo  $(u(t_0), v(t_0)) = (u_0, v_0) = q$ , temos

$$
w = \alpha'(t_0) = \frac{d}{dt} X(u(t), v(t))\Big|_{t=t_0} = X_u(u_0, v_0)u'(t_0) + X_v(u_0, v_0)v'(t_0),
$$

isto é,  $w$  é escrito como combinação linear dos vetores  $X_u$  e  $X_v$  em  $q$ . Reciprocamente, se

$$
w = aX_u(q) + bX_v(q)
$$

existe uma curva  $\alpha(t)$  da superfície passando por  $X(q)$  tal que w é vetor tangente de  $\alpha$ em q. De fato basta considerar

$$
\alpha(t) = X(u(t), v(t))
$$

com  $u(t) = u_0 + at e v(t) = v_0 + bt$ . A curva  $\alpha$  passa por  $X(q)$ , pois  $\alpha(0) = X(q) e$  $\alpha'(0) = w.$  $\Box$ 

**Definição 2.4.** Se  $X(u, v)$  é uma superfície e  $q = (u_0, v_0)$ , dizemos que um vetor de  $\mathbb{R}^3$  $\acute{e}$  normal a X em q se  $\acute{e}$  ortogonal a  $T_qX$ , isto  $\acute{e}$ ,  $\acute{e}$  ortogonal a todos os vetores tangentes  $a X$  em q.

O plano tangente  $T_qX$  determina uma única direção normal a esse plano. Assim, existem exatamente dois vetores normais unitários a $T_q{\cal X},$ quais sejam,

$$
N(q) = \frac{X_u \times X_v}{|X_u \times X_v|}(q) \text{ e } N(q) = -\frac{X_u \times X_v}{|X_u \times X_v|}(q)
$$

Fixaremos o vetor normal a X em q unitário como sendo o vetor

$$
N(q) = \frac{X_u \times X_v}{|X_u \times X_v|}(q).
$$

Quando q varia no domínio  $U$  da superfície  $X$ , podemos definir uma aplicação diferenciável  $N: U \to \mathbb{R}^3$ , denominada *aplicação normal de Gauss*, definida por

$$
N(u, v) = \frac{X_u \times X_v}{|X_u \times X_v|}(u, v).
$$

Sua imagem está contida na esfera unitária centrada na origem.

### <span id="page-31-0"></span>2.3 Primeira Forma Quadrática

**Definição 2.5.** Seja  $X: U \subset \mathbb{R}^2 \to \mathbb{R}^3$  uma superfície parametrizada regular,  $\forall q \in U$ , a aplicação  $I_q: T_qX \to \mathbb{R}$ , dada por

$$
I_q(w) = \langle w, w \rangle = |w|^2
$$

é denominada a primeira forma quadrática de X em q.

Dados uma superfície  $X(u, v)$ , um ponto  $q = (u_0, v_0)$  e  $a, b \in \mathbb{R}$ , um vetor  $w \in T_q X$ é da forma

$$
w = aX_u(q) + bX_v(q)
$$

Logo,

$$
I_q(w) = a^2 \langle X_u, X_u \rangle(q) + 2ab \langle X_u, X_v \rangle(q) + b^2 \langle X_v, X_v \rangle(q).
$$

Usando a notação

$$
E(q) = \langle X_u, X_u \rangle(q),
$$
  
\n
$$
F(q) = \langle X_u, X_v \rangle(q),
$$
  
\n
$$
G(q) = \langle X_v, X_v \rangle(q),
$$

temos

$$
I_q(w) = a^2 E(q) + 2abF(q) + b^2 G(q).
$$

As funções diferenciáveis  $E(u, v)$ ,  $F(u, v)$  e  $G(u, v)$ , com domínio em U, são denominadas coeficientes da primeira forma quadrática. Podemos também escrever  $E(u, v) =$  $|X_u(u, v)|^2$  e  $G(u, v) = |X_v(u, v)|^2$ . Além do mais,

$$
|X_u \times X_v|^2 = |X_u|^2 |X_v|^2 - \langle X_u, X_v \rangle^2.
$$

Segue daí, e do fato de que  $X_u$  e  $X_v$  não se anulam, que

a) 
$$
E(u, v) > 0
$$
 e  $G(u, v) > 0$ ;

b)  $E(u, v)G(u, v) - F(u, v)^2 > 0.$ 

A primeira forma quadrática é invariante por mudança de parâmetros, embora se modifiquem os seus coeficientes.

Os conceitos de comprimento de curva, ângulo entre vetores tangentes e áreas de regiões da superfície estão relacionados à primeira forma quadrática como segue.

Seja X uma superfície parametrizada regular. Se  $\alpha(t) = X(u(t), v(t)), t \in I \subset \mathbb{R}$ , é uma curva diferenciável da superfície, então, para  $t_0, t_1 \in I$ ,  $t_0 \leq t$ , o comprimento de  $t_0$ a  $t_1$  é dado por

$$
\int_{t_0}^{t_1} |\alpha'(t)| dt = \int_{t_0}^{t_1} \sqrt{I_{q(t)}(\alpha'(t))} dt,
$$

onde usamos o fato de que  $\alpha'(t)$  é um vetor tangente à superfície em  $q(t) = (u(t), v(t))$ .

Se  $w_1$  e  $w_2$  são vetores não-nulos tangentes a X em  $q = (u, v)$ , então o ângulo  $0 < \theta < \pi$  formado por  $w_1$  e  $w_2$  é dado por

$$
\cos \theta = \frac{I_q(w_1 + w_2) - I_q(w_1) - I_q(w_2)}{2\sqrt{I_q(w_1)I_q(w_2)}}.
$$

Daremos, agora a noção de área de uma região de uma superfície. Para tanto, precisamos das definições de região do plano e da superfície.

Uma região  $D$  do plano é um subconjunto de  $\mathbb{R}^2$  fechado e limitado, cujo interior é homeomorfo a uma bola aberta de  $\mathbb{R}^2$  e cujo bordo, homeomorfo a uma circunferência, é formado por um número finito de traços de curvas regulares. Se  $X: U \subset \mathbb{R}^2 \to \mathbb{R}^3$ é uma superfície regular e  $D \subset U$  é uma região de  $\mathbb{R}^2$ , então dizemos que  $X(D)$  é uma região da superfície X.

**Definição 2.6.** Seja  $X: U \subset \mathbb{R}^2 \to \mathbb{R}^3$  uma superfície parametrizada regular e  $D \subset U$ uma região de  $\mathbb{R}^2$ , tal que X restrita ao interior de D é injetiva. A área da região  $X(D)$  é dada por

$$
A(X(D)) = \int \int_D \sqrt{EG - F^2} du dv
$$

onde E, F, G são os coeficientes da primeira forma quadrática de X.

### <span id="page-33-0"></span>2.4 Segunda Forma Quadrática; Curvatura Normal

**Definição 2.7.** Seja  $X: U \subset \mathbb{R}^2 \to \mathbb{R}^3$  uma superfície parametrizada regular. Fixado  $q = (u_0, v_0) \in U$ , a segunda forma quadrática de X em q é uma aplicação  $II_p : T_qX \to \mathbb{R}$ , que para cada vetor  $w \in T_qX$  associa  $II_q(w)$  da seguinte forma: se  $\alpha(t) = X(u(t), v(t))$ é uma curva diferenciável da superfície, tal que  $(u(t_0), v(t_0)) = q e \alpha'(t_0) = w$ , então definimos

$$
II_q(w) = \langle \alpha''(t_0), N(u_0, v_0) \rangle,
$$

onde N é o vetor normal a X.

Assim como fizemos para  $I_q$ , vamos escrever  $II_q$  de modo que seja possível obter seus coeficientes.

Consideremos uma curva  $\alpha(t) = X(u(t), v(t)), q = (u(t_0), v(t_0)), e$  seja  $w = aX_u(q) +$  $bX_v(q)$  tal que  $\alpha'(t_0) = w$ , isto é,  $(u'(t_0), v'(t_0)) = (a, b)$ .

Como

$$
\alpha'(t) = u'(t)X_u(u(t), v(t)) + v'(t)X_v(u(t), v(t))
$$

e

$$
\alpha''(t) = u''(t)X_u(u(t), v(t)) + (u'(t))^2 X_{uu}(u(t), v(t)) ++ 2u'(t)v'(t)X_{uv}(u(t), v(t)) + (v'(t))^2 X_{vv}(u(t), v(t)) ++ v''(t)X_v(u(t), v(t)),
$$

temos,

$$
II_q(w) = \langle \alpha''(t_0), N(q) \rangle =
$$
  
=  $a^2 \langle X_{uu}, N \rangle(q) + 2ab \langle X_{uv}, N \rangle(q) + b^2 \langle X_{vv}, N \rangle(q).$ 

Usando a notação

$$
e(q) = \langle X_{uu}, N \rangle(q)
$$

$$
f(q) = \langle X_{uv}, N \rangle(q)
$$

$$
g(q) = \langle X_{vv}, N \rangle(q)
$$

temos,

$$
II_q(w) = a^2 e(q) + 2abf(q) + b^2 g(q).
$$

As funções diferenciáveis  $e(u, v)$ ,  $f(u, v)$  e  $g(u, v)$  são denominadas coeficientes da segunda forma quadrática da superfície parametrizada X.

Da igualdade acima concluímos ainda que a  $II_q(w)$  não depende da curva escolhida.

**Definição 2.8.** Seja  $X(u, v)$  uma superfície parametrizada regular e  $q = (u_0, v_0)$ . A função curvatura normal em q é uma aplicação  $k_n : T_qX - \{0\} \to \mathbb{R}$  que, para cada vetor  $w \in T_qX$  não nulo, associa

$$
k_n(w) = \frac{II_q(w)}{I_q(w)}.
$$

### <span id="page-34-0"></span>2.5 Curvaturas Principais, Curvatura de Gauss e Curvatura Média

<span id="page-34-1"></span>**Proposição 2.3.** Sejam  $X(u, v)$  uma superfície parametrizada regular e  $k_n$  a função curvatura normal de X em  $q = (u_0, v_0)$ . Então, existem vetores unitários e ortogonais  $w_1, w_2 \in T_qX$  tais que  $k_1 = k_n(w_1)$  e  $k_2 = k_n(w_2)$  são os valores mínimo e máximo da  $\mathit{função}\ k_n$ .

Demonstração. Ver, por exemplo, [\[5\]](#page-64-1).

Os vetores  $w_1$  e  $w_2$  da proposição [2.3](#page-34-1) são denominados vetores principais de X em q e as direções determinadas por estes são chamadas direções principais. As curvaturas  $k_1, k_2$  são denominadas curvaturas principais de X em q.

 $\Box$ 

O produto da curvaturas principais  $K(q) = k_1 k_2$  é denominado Curvatura Gaussiana de  $X$  em  $q$  e a metade da soma das direções principais  $H(q) = \frac{k_1 + k_2}{2}$  é chamada *curvatura* média.

Com essas definições, concluímos que as curvaturas principais de  $X$  em  $q$  são soluções da equação

$$
x^2 - 2H(q)x + K(q) = 0.
$$

**Proposição 2.4.** Seja  $X(u, v)$  uma superfície parametrizada regular. Se  $q = (u_0, v_0)$ , então

$$
H(q) = \frac{1}{2} \frac{e_0 G_0 - 2f_0 F_0 + E_0 g_0}{E_0 G_0 - F_0^2},
$$
  

$$
K(q) = \frac{e_0 g_0 - f_0^2}{E_0 G_0 - F_0^2}.
$$

<span id="page-35-1"></span>**Proposição 2.5.** Seja  $X(u, v)$  uma superfície parametrizada regular. Um vetor nãonulo  $w = a_0 X_u(q) + b_0 X_v(q)$  tangente a X em  $q = (u_0, v_0)$  é uma direção principal de curvatura principal  $k_0$  se, e só se,  $a_0$ ,  $b_0$  satisfazem o sistema de equações

$$
(e_0 - k_0 E_0)a_0 + (f_0 - k_0 F_0)b_0 = 0,
$$
  

$$
(f_0 - k_0 F_0)a_0 + (g_0 - k_0 G_0)b_0 = 0.
$$

O sistema dado pela proposição [2.5](#page-35-1) fornece as direções principais. Para obtermos os vetores principais, basta tomarmos os vetores unitários nessas direções.

#### <span id="page-35-0"></span>2.6 Classificação dos Pontos de uma Superfície

**Definição 2.9.** Seja  $X(u, v)$  uma superfície parametrizada regular. Dizemos que q =  $(u, v)$  é um ponto

- a) elíptico se  $K(q) > 0$ ;
- b) hiperbólico se  $K(q) < 0$ ;
- c) parabólico se  $K(q) = 0$  e  $H(q) \neq 0;$
- d) planar se  $K(q) = 0$  e  $H(q) = 0$ .

**Definição 2.10.** Seja  $X: U \subset \mathbb{R}^2 \to \mathbb{R}^3$  uma superfície parametrizada regular. Um ponto  $q \in U$  é dito ponto umbílico da superfície X se as curvaturas principais de X em q coincidem.

### <span id="page-36-0"></span>Capítulo 3

### A Construção do Aplicativo

O desenvolvimento do aplicativo visou, de maneira geral, aproximar os conceitos abstratos da Geometria Diferencial à intuição geométrica dos estudantes de diversos níveis de ensino. A Geometria, em qualquer nível, é uma área da Matemática com grande apelo intuitivo. Porém, no processo de ensino-aprendizagem da disciplina, isso é muitas vezes relegado, comumente dando espaço apenas para aspectos teóricos e formais. Nesse sentido, no meio do processo, um dos principais atributos do estudante da área fica sem norte: a intuição. A geometria Diferencial requer conceitos do cálculo diferencial e álgebra linear. Ainda assim, acreditamos que os conceitos básicos dessa geometria possam ser transmitidos também a estudantes do ensino básico. Porém, o professor precisa ser um mediador nesse processo e, para tanto, precisa dispor de ferramentas que o auxiliem.

O GeoGebra é um famoso software livre de matemática dinâmica para todos os níveis de ensino. Reúne recursos de geometria, álgebra, cálculo, estatística, entre outros, e já recebeu diversos prêmios. No site da comunidade mundial do GeoGebra podemos baixar o software e obter acesso a diversos recursos (http://www.geogebra.org). Para o desenvolvimento do aplicativo, utilizamos a versão GeoGebra Classic 5.0.570.0-d.

#### <span id="page-36-1"></span>3.1 Recursos do Geogebra para o Layout do Aplicativo

Ao iniciarmos o Geogebra vemos a seguinte janela.

| GeoGebra Classic 5                                             |         | п       | ×      |
|----------------------------------------------------------------|---------|---------|--------|
| Arquivo Editar Exibir Opções Ferramentas Janela Ajuda          |         |         | Entrar |
| $\bigodot$ $\bigodot$ $\bigodot$<br>A                          | $a = 2$ |         |        |
| Janela de Álgebra<br>> Janela de Visualização<br>$\times$<br>▶ |         |         |        |
| э.                                                             |         |         |        |
|                                                                |         |         |        |
| 2                                                              |         |         |        |
|                                                                |         |         |        |
|                                                                |         |         |        |
|                                                                |         |         | ◁      |
|                                                                |         |         |        |
| -2<br>-11<br>-3<br>0                                           | þ.      | з       |        |
| -4                                                             |         |         |        |
|                                                                |         |         |        |
| -2                                                             |         |         |        |
|                                                                |         |         |        |
| -3                                                             |         |         |        |
| Entrada:                                                       |         | $\odot$ |        |
|                                                                |         |         |        |

<span id="page-37-0"></span>Figura 3.1: Janela inicial do GeoGebra.

Inserimos objetos usando a barra de ferramentas na parte superior da Janela ou usando o campo de Entrada na parte inferior. Além da Janela de Visualização (J1) e da Janela de Álgebra que aparecem na figura [3.1](#page-37-0) utilizamos também a Janela de Visualização 2 (J2) e a Janela de Visualização 3 (J3) inseridas a partir do menu <Exibir>. As janelas J1 e J2 oferecem opções de recursos em duas dimensões e a J3 oferece opções em três dimensões. A janela de trabalho ficou como na figura [3.2.](#page-38-0)

| GeoGebra Classic 5                                                  |                                              |                                       | □          | $\times$ |
|---------------------------------------------------------------------|----------------------------------------------|---------------------------------------|------------|----------|
| Arquivo Editar Exibir Opções Ferramentas Janela Ajuda               |                                              |                                       |            | Entrar   |
| $\mathbb{E}[\widehat{\mathbf{C}}^{(n)}]$<br>A<br>(•)                | $\frac{a-2}{2}$<br>↔<br>$\sqrt{\frac{a}{a}}$ |                                       | $^{\circ}$ | C<br>☆   |
| Janela de Álgebra<br>Janela de Visualização 2<br>$\times$<br>Þ<br>Þ | Janela de Visualização X<br>$\times$<br>Þ.   | Janela de Visualização 3D<br>Þ.       |            | $\times$ |
|                                                                     |                                              | з<br>$\overline{2}$<br>$-1 -$<br>$-1$ |            |          |
| Entrada:                                                            |                                              |                                       | $\odot$    |          |

<span id="page-38-0"></span>Figura 3.2: Janela de trabalho.

Na J2 colocamos opções de construção, a visualização do domínio da superfície e botões para habilitar e desabilitar o rastro dos entes geométricos que aparecem na J3. Na J1, à direita, aparece como proceder e os recursos disponíveis para cada opção escolhida na J2. A J3 mostra a visualização geométrica dos objetos construídos. Como precisaríamos de muitos recursos no aplicativo, pensamos em uma barra de rolagem para as janelas J1 e J2, mas o GeoGebra não possui esse recurso. Para que pudéssemos então ter espaço para todas as opções pensadas, utilizamos a <Caixa para Exibir / Esconder Objetos>, obtida na barra de ferramentas. Dessa forma, ao mudarmos a opção na J2, mudam também os processos na J1, conforme a figura [3.3.](#page-39-0)

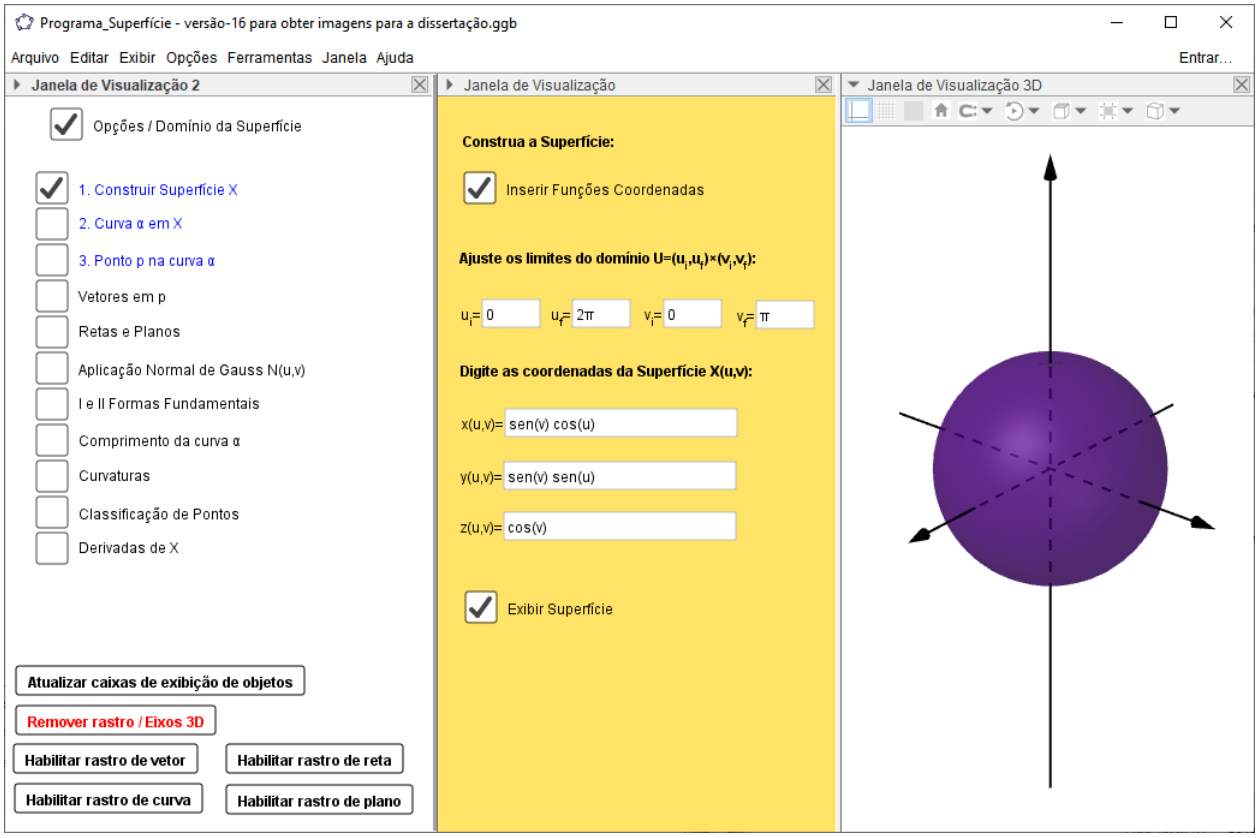

<span id="page-39-0"></span>Figura 3.3: Layout do aplicativo.

Quando inserimos uma <Caixa para Exibir / Esconder Objetos> um valor booleano, definido por uma letra minúscula do nosso alfabeto, é gerado automaticamente. Este valor pode assumir dois estados: true (verdadeiro) ou false (falso), ou ainda, respectivamente 1 ou 0. Todo objeto inserido no GeoGebra pode ser personalizado, fazemos isso acessando suas propriedades (ver figura [3.4\)](#page-40-0).

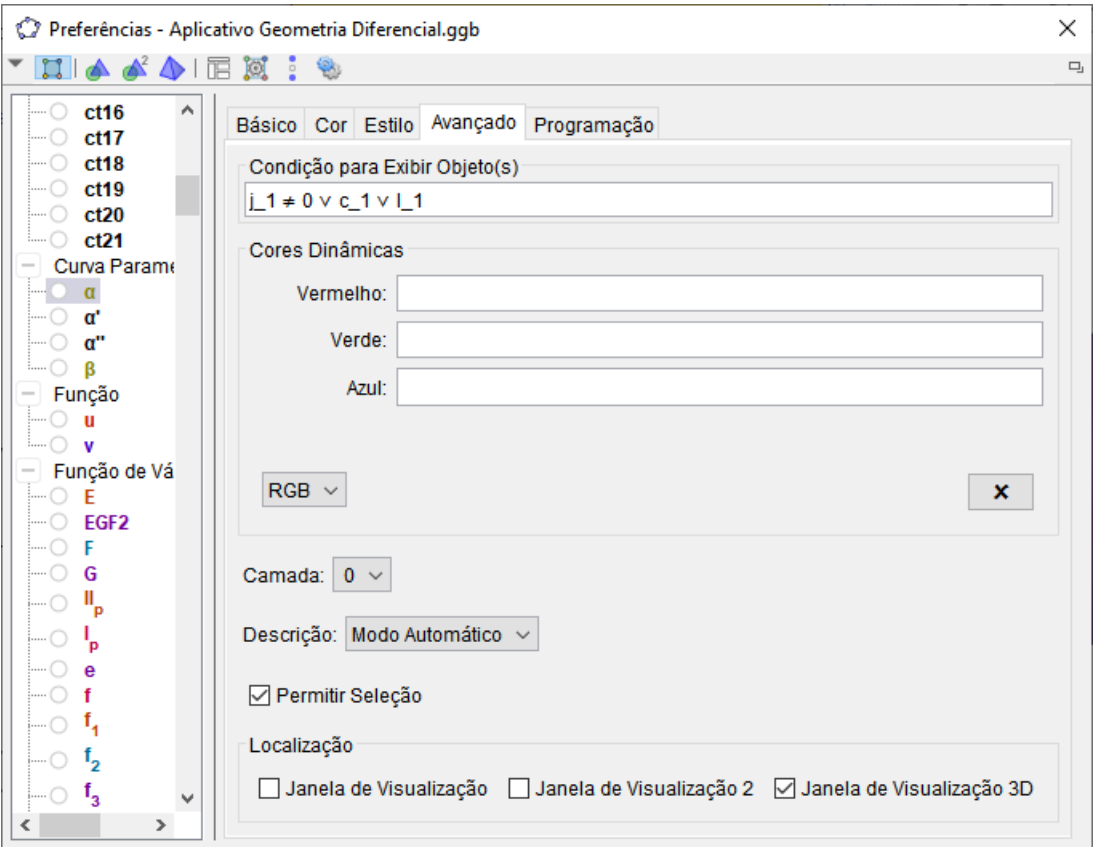

<span id="page-40-0"></span>Figura 3.4: Janela de propriedades de um objeto.

Na aba <Avançado>, na opção <Condição para Exibir Objeto(s)>, fazemos a interação dos valores booleanos gerados com os conectivos lógicos para definir quais condições devem ser satisfeitas para que um objeto seja exibido. Na maioria dos casos, colocamos apenas o valor booleano que representa a caixa de Exibir/Esconder gerada para aquele objeto.

Quando ativamos uma caixa de exibição de objetos na J2 (e em alguns casos na J1) as demais são desativadas. Obtivemos esse resultado acessando as propriedades de cada caixa de exibição de objetos e na aba <programação><Ao Atualizar> desativamos as demais através dos comandos indicados na figura [3.5.](#page-41-1)

|                                                           | Preferências - Aplicativo Geometria Diferencial.ggb              | ×      |
|-----------------------------------------------------------|------------------------------------------------------------------|--------|
| $\Box$ $\land$ $\land$ $\Box$ $\boxtimes$ : $\circledast$ |                                                                  | $\Box$ |
| Valor Boolean A<br>$\mathbf{a}$                           | Básico Cor Avançado Programação                                  |        |
| $a_{1}$                                                   | Ao Atualizar   JavaScript Global                                 |        |
| $a_{2}$                                                   | Se(a,DefinirValor(e_3,0))                                        |        |
| $a_{3}$                                                   | 2<br>Se(a,DefinirValor(I,0))                                     |        |
| a <sub>4</sub>                                            | 31<br>Se(a,DefinirValor(m,0))                                    |        |
| $a_{5}$                                                   | 4<br>Se(a,DefinirValor(n,0))                                     |        |
|                                                           | 5.<br>Se(a,DefinirValor(c,0))                                    |        |
| a <sub>g</sub>                                            | 6.<br>Se(a,DefinirValor(o,0))                                    |        |
| $a_{7}$                                                   | 7<br>Se(a,DefinirValor(w_2,0))<br>8<br>Se(a,DefinirValor(c_3,0)) |        |
| $a_{\rm g}$                                               | 9<br>Se(a,DefinirValor(d_3,0))                                   |        |
| $a_{\rm g}$                                               | Se(a,DefinirValor(o_5,0))<br>$10-1$                              |        |
| h                                                         |                                                                  |        |
|                                                           |                                                                  |        |
| $\mathbf{b}_{\mathbf{1}}$                                 | $\overline{\phantom{a}}$                                         | ⋗      |
| $\mathbf{b}_{2}$                                          |                                                                  |        |
| h<br>∢<br>⋗                                               | Código GeoGebra<br>ОК<br>Cancelar                                |        |
|                                                           |                                                                  |        |

<span id="page-41-1"></span>Figura 3.5: Quando a caixa de exibição referente ao valor booleano a é ativada/atualizada, as demais caixas de exibição são desativadas.

Para inserir os objetos como Curvas e Superfícies utilizamos a opção <Campo de Entrada> obtida na barra de ferramentas. Ao inseri-la escolhemos qual objeto criado será modificado. No aplicativo os campos de entrada foram criados para receber valores e funções usados para a construção dos entes geométricos. Na barra de ferramentas, usamos, ainda, a opção Texto para inserir informações adicionais e de como proceder (ver a J1 da figura [3.3\)](#page-39-0).

#### <span id="page-41-0"></span>3.2 Construção da Superfície

Inicialmente construímos o domínio da Superfície. Na Entrada, inserimos os limites do intervalo do parâmetro  $u, u_i$ e  $u_f$ , e do parâmetro  $v, v_i$  e  $v_f$ . Definidos esses valores, criamos um lista de pontos  $l = \{(u_i, v_i), (u_i, v_f), (u_f, v_f), (u_f, v_i)\}$ . Após isso, com a opção Polígono(<Lista de Pontos>) no Campo de Entrada, obtemos um retângulo definido por DomínioX=Polígono(l1). Este retângulo é o domínio da Superfície. O domínio da Superfície é exibido na J2 quando a caixa de exibição superior "Opções/Domínio da Superfície" está desativada.

Para construir a Superfície, na Entrada, inserimos as suas funções coordenadas. Nomeamos essas funções por  $f_1(u, v)$ ,  $f_2(u, v)$  e  $f_3(u, v)$ . Criamos, então, a superfície X por meio do comando  $X(u, v) = Superfície(f_1(u, v), f_2(u, v), f_3(u, v), u, u_i, u_f, v, v_i, v_f)$ .

Com as devidas condições de exibição o aplicativo apresenta-se como na figura [3.6.](#page-42-0)

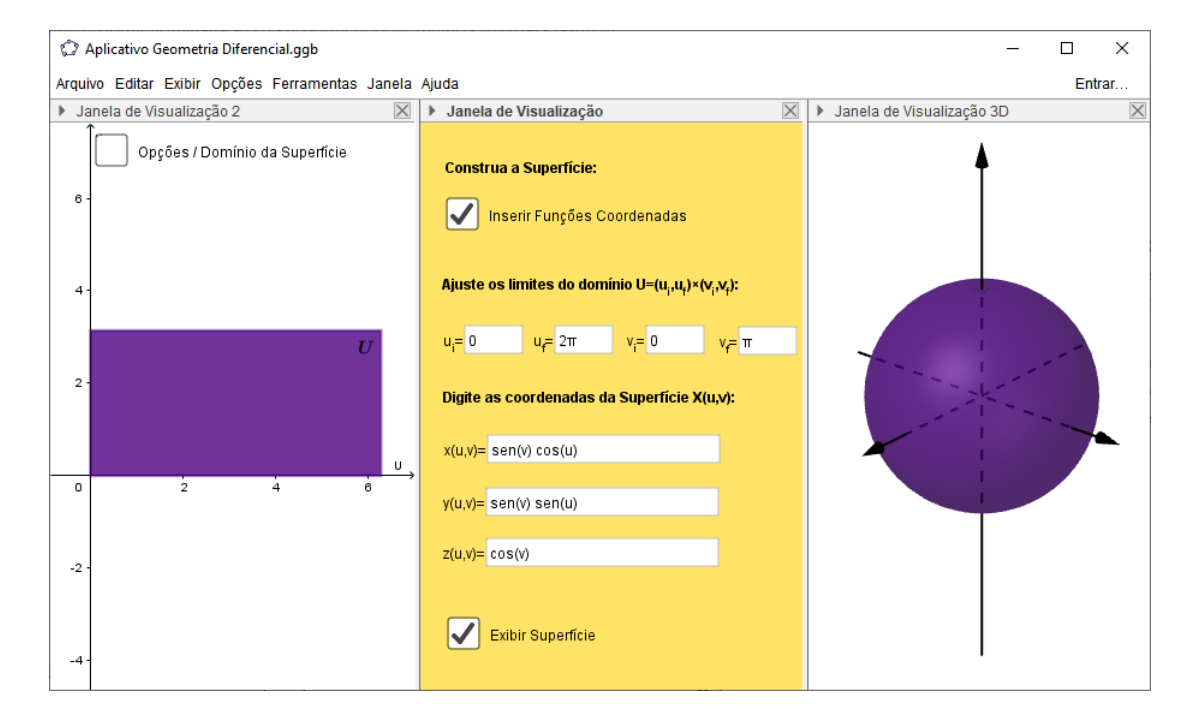

<span id="page-42-0"></span>Figura 3.6: O domínio da Superfície é exibido quando a caixa de exibição em J2 é desativada. Em J1 temos os campos de entrada para a construção do domínio e da Superfície. Em J3 a superfície é exibida.

As funções coordenadas criadas  $f_1(u, v)$ ,  $f_2(u, v)$  e  $f_3(u, v)$  foram derivadas usando o comando  $Derivada(*Função*), *variável*)$  na  $Entrada$ , obtendo assim as suas derivadas parciais de primeira ordem, nomeadas por  $f_1u(u, v)$ ,  $f_2u(u, v)$ ,  $f_3u(u, v)$ ,  $f_1v(u, v)$ ,  $f_2v(u, v)$ ,  $f_3v(u, v)$ , estas, por sua vez foram derivadas, obtendo suas derivadas parciais de segunda ordem, assim nomeadas,  $f_1uu(u, v)$ ,  $f_1uv(u, v)$ ,  $f_1vv(u, v)$ ,  $f_2uu(u, v)$ ,  $f_2uv(u, v), f_2vv(u, v), f_3uu(u, v), f_3uv(u, v), f_3vv(u, v).$ 

Com essas funções inserimos as superfícies  $Xu(u, v)$ ,  $Xv(u, v)$ ,  $Xuu(u, v)$ ,  $Xuv(u, v)$ 

e  $Xvv(u, v)$  com os comandos abaixo:

$$
Xu(u, v) = Superfície((f_1u(u, v), f_2u(u, v), f_3u(u, v)), u, u_i, u_f, v, v_i, v_f),
$$
  
\n
$$
Xv(u, v) = Superfície((f_1v(u, v), f_2v(u, v), f_3v(u, v)), u, u_i, u_f, v, v_i, v_f),
$$
  
\n
$$
Xuu(u, v) = Superfície((f_1uu(u, v), f_2uu(u, v), f_3uu(u, v)), u, u_i, u_f, v, v_i, v_f),
$$
  
\n
$$
Xuv(u, v) = Superfície((f_1uv(u, v), f_2uv(u, v), f_3uv(u, v)), u, u_i, u_f, v, v_i, v_f),
$$
  
\n
$$
Xvv(u, v) = Superfície((f_1vv(u, v), f_2vv(u, v), f_3vv(u, v)), u, u_i, u_f, v, v_i, v_f).
$$

Essas derivadas de  $X$ são exibidas ativando a caixa de exibição "Derivadas de  $X$ " na J2 (figura [3.7\)](#page-43-0). São exibidas como texto, criados a partir da ferramenta  $Texto$ , usando Fórmula Lateχ e adicionando os objetos que desejamos que apareçam (figura [3.8\)](#page-44-1).

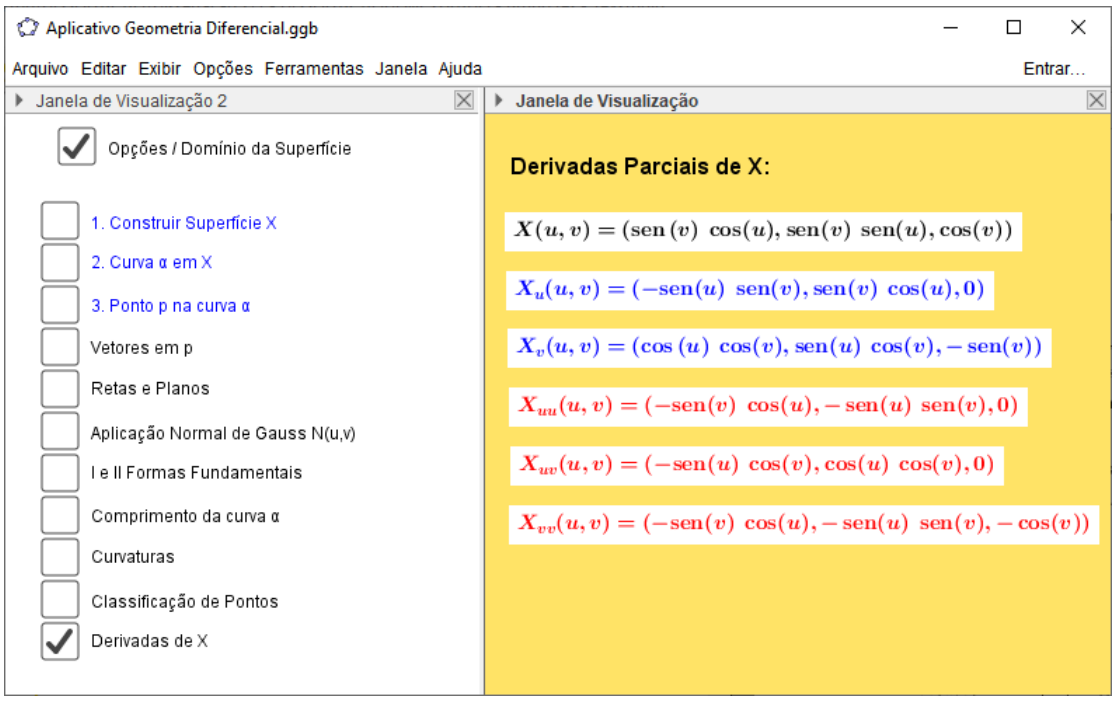

<span id="page-43-0"></span>Figura 3.7: Derivadas parciais de X.

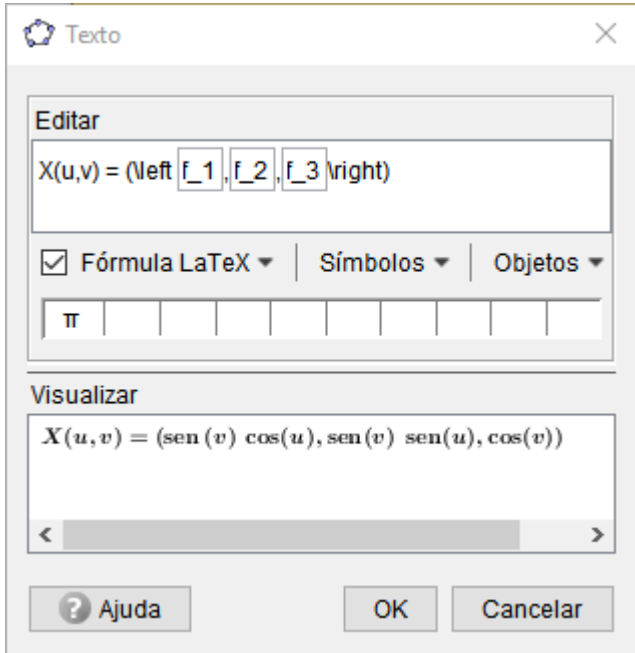

<span id="page-44-1"></span>Figura 3.8: Inserção de texto com objetos já criados - Superfície X.

### <span id="page-44-0"></span>3.3 Construção de Curva sobre a Superfície

O aplicativo oferece a construção de uma curva qualquer e das curvas coordenadas sobre a superfície (figur[a3.9\)](#page-44-2).

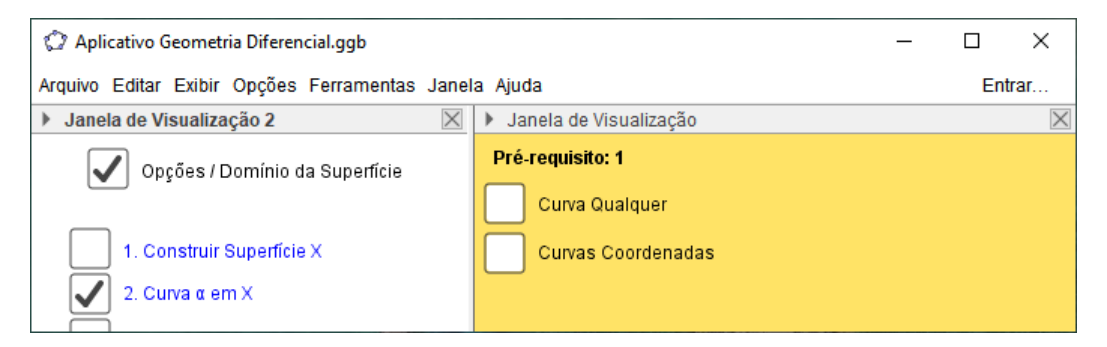

<span id="page-44-2"></span>Figura 3.9: O aplicativo oferece duas opções para curvas: curva qualquer e curvas coordenadas.

Para ambos os casos, utilizamos a mesma curva. Sua construção iniciou-se pela criação de duas funções na variável t:  $u(t)$  e  $v(t)$ . Após isso, criamos uma curva plana β definida por  $β(t) = (u(t), v(t)),$  com t variando de  $t_i$  até  $t_f$ , valores inicial e final de t, também criados. O comando para a construção de  $\beta$  foi  $\beta(t) = Curva(u(t), v(t), t, t_i, t_f)$ .

Para uma curva qualquer os extremos do domínio de  $\beta$ ,  $t_i$  e  $t_f$ , aparecem como Controle Deslizante na J1, pois é importante que esses extremos sejam facilmente manipulados para que a curva se adeque às condições estabelecidas pela superfície. Por exemplo, após construirmos o domínio  ${\cal U}$  da superfície, ajustamos  $t_i$  e  $t_f$  para que a imagem de  $\beta$  esteja contida em U (figur[a3.10\)](#page-45-0).

A curva  $\alpha$  sobre a superfície X, que aparece na J3 da figura figura 3.10 foi definida pelo comando

$$
\alpha(t) = Curva((f_1(u(t), v(t)), f_2(u(t), v(t)), f_3(u(t), v(t))), t, t_i, t_f).
$$

Poderia também ser definida de forma equivalente por  $\alpha(t) = X(\beta(t))$  com t variando de  $t_i$  até  $t_f$ .

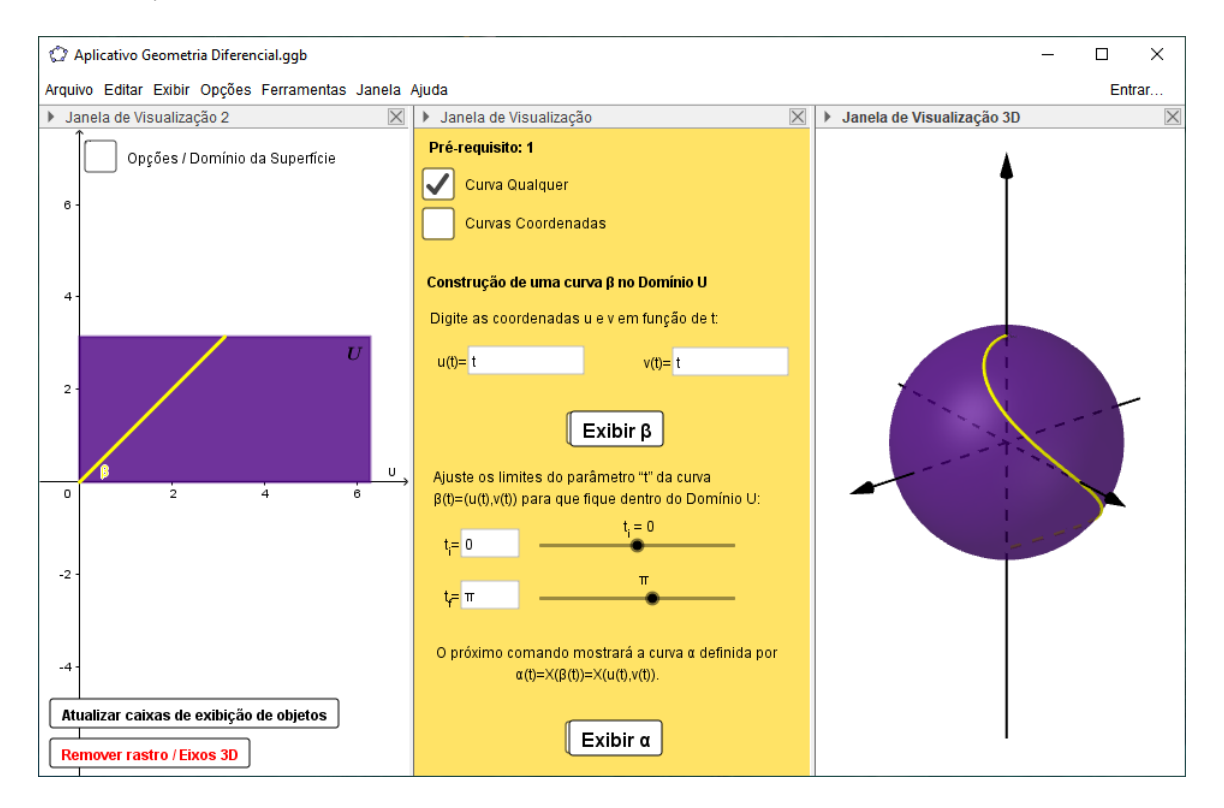

<span id="page-45-0"></span>Figura 3.10: Opções para a construção de curva qualquer sobre a superfície. Os limites  $t_i$ e $t_f$ são modificados na J1 e o resultado é observado na curva  $\beta$ na J2 e na curva  $\alpha$ na J3.

Os botões que geram as curvas  $\alpha \in \beta$  na janela de curva qualquer e curvas coordenadas interagem entre si. O botão que gera a curva qualquer β, por exemplo, ativa exibição da curva qualquer β e desativa a exibição de β como curva coordenada e vice-versa. O

mesmo ocorre para  $\alpha$ . Na aba  $\langle$ programação $\rangle$  das propriedades do botão utilizamos os comandos DefinirValor(<Variável Booleana>, <0 | 1>) para ativar e desativar valores booleanos.

A figura [3.11](#page-46-0) mostra opções para a construção das curvas coordenadas quando se fixa a variável  $v_0$  (valor criado com a ferramenta  $ControleDesign (x)$ .

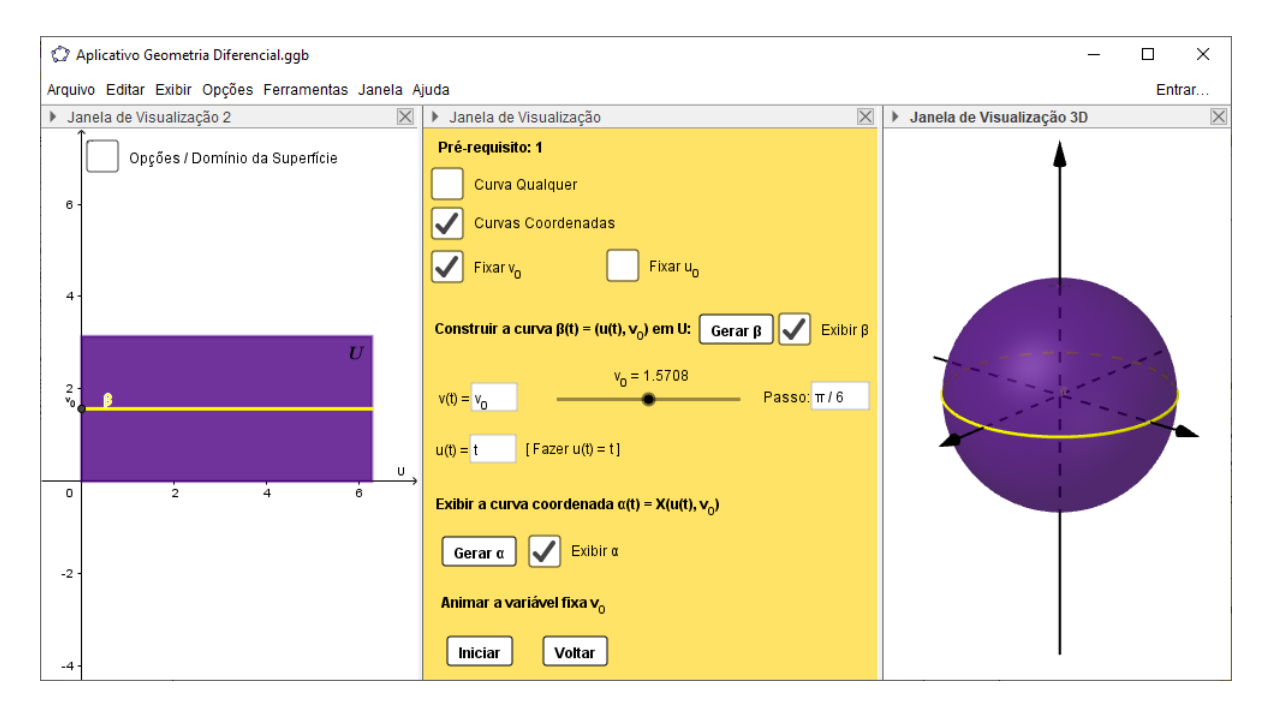

<span id="page-46-0"></span>Figura 3.11: Curva coordenada para parâmetro v fixo  $(v_0)$ .

Ao clicar no botão Gerarβ, automaticamente, as curvas β e α são ajustadas para as condições de curva coordenada para  $v_0$  fixo, isto é, definimos  $t_i = u_i, t_f = u_f, u(t) = t$ e  $v(t) = v_0$ . O valor booleano que mostra a curva  $\beta$  com v fixo é ativado e os valores booleanos que mostram  $\beta$  com  $u_0$  fixo e da curva qualquer são desativados, conforme a figura [3.12.](#page-47-0)

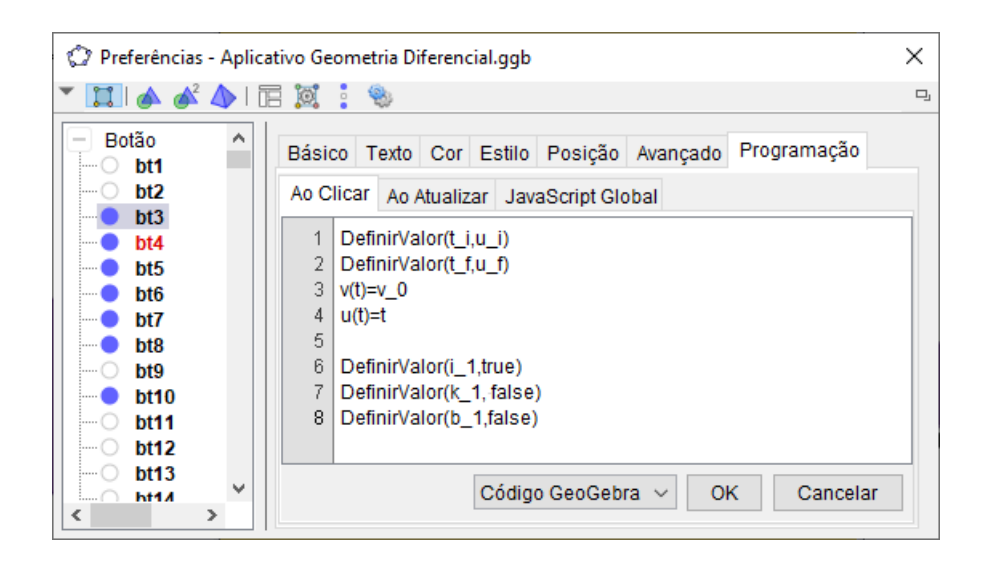

Figura 3.12: Comandos para o botão  $Gerar\beta$  para a curva coordenada com  $v_0$  fixo.

<span id="page-47-0"></span>A figura [3.13](#page-47-1) mostra opções para a construção das curvas coordenadas quando se fixa a variável  $u_0$  (valor criado com a ferramenta  $ControleDesign (x)$ .

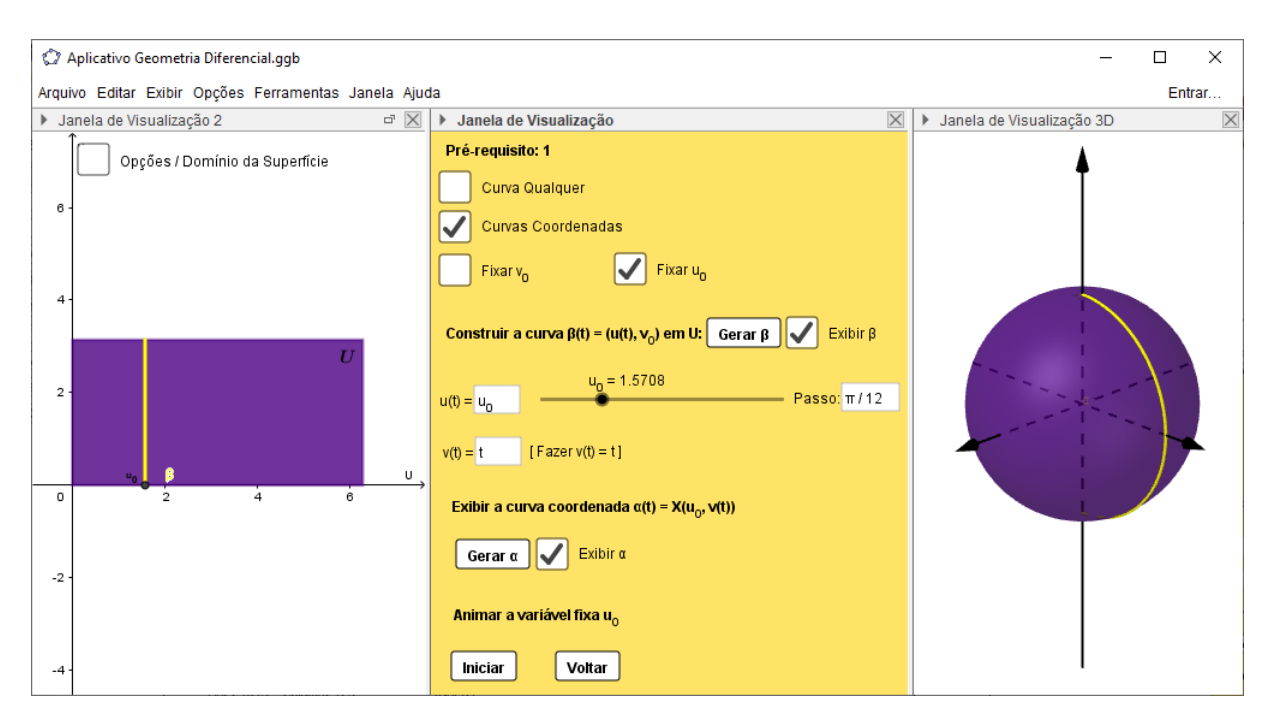

<span id="page-47-1"></span>Figura 3.13: Curva coordenada para parâmetro u fixo  $(u_0)$ .

Da mesma forma, ao clicar no botão  $Gerar\beta$ , automaticamente, as curvas  $\beta$  e  $\alpha$  são ajustadas para as condições de curva coordenada para  $u_0$  fixo, isto é, definimos  $t_i = v_i$ ,  $t_f = v_f$ ,  $u(t) = u_0 e v(t) = t$ . O valor booleano que mostra a curva  $\beta$  com u fixo é ativado e os valores booleanos que mostram  $\beta$  com  $v_0$  fixo e da curva qualquer são desativados, conforme a figura [3.12.](#page-47-0)

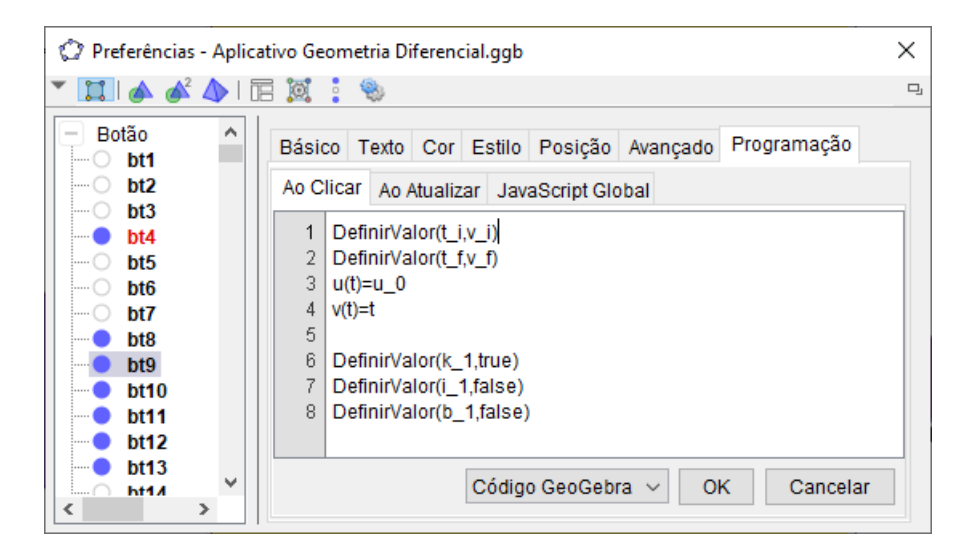

Figura 3.14: Comandos para o botão  $Gerar\beta$  para a curva coordenada com  $u_0$  fixo.

Na programação do botão que gera/exibe a curva  $\alpha$ , apenas ativamos o valor booleano da curva  $\alpha$  construída (curva qualquer, curva com v fixo ou curva com u fixo) e desativamos os demais valores booleanos que também geram a curva.

No campo referente às curvas coordenadas, criamos ainda um botão de animação para os parâmetros fixos  $u_0$  e  $v_0$ . Estabelecemos um "Passo"para a variação de  $u_0$  e  $v_0$ que pode ser modificado pelo usuário. Ao clicar no botão, as curvas coordenadas são animadas com a opção de parar a animação e voltar ao início. A figura [3.15](#page-49-1) mostra os comandos utilizados na programação do botão que anima  $v_0$ .

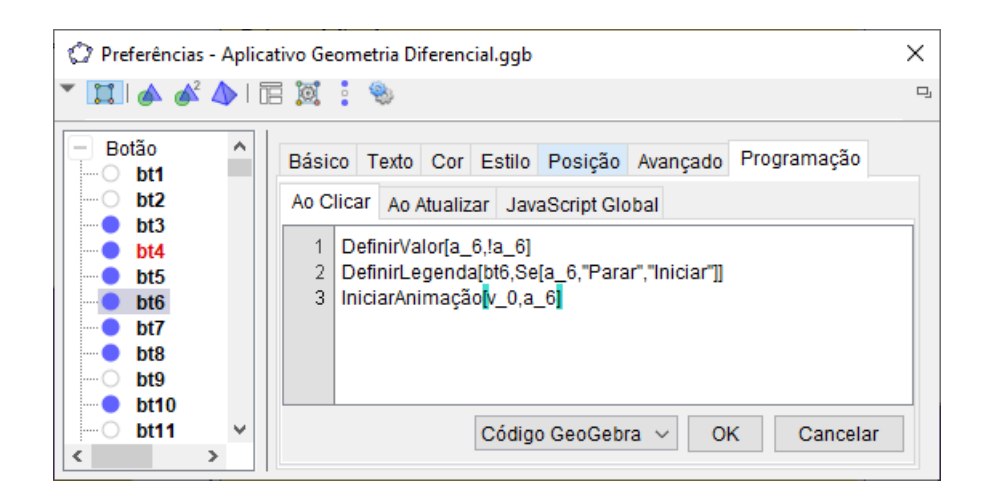

Figura 3.15: Comandos para o botão que anima  $v_0$ .

<span id="page-49-1"></span>A linha 1 da figura acima  $DefinirValor[a_6, a_6]$  faz o valor booleano  $a_6 = 1$  ao clicar no botão e  $a_6 = 0$  ao clicar novamente no botão. A linha 2 define a legenda do botão ("Parar"/"Iniciar") e a linha 3 é o comando usado para iniciar a animação de um Controle Deslizante quando um valor booleano é verdadeiro. Para o botão voltar, na sua programação, usamos o comando  $DefinirValor(v_0, v_i)$ . O mesmos passos foram feitos para animar  $u_0$ .

#### <span id="page-49-0"></span>3.4 Construção do Ponto sobre a Curva

Algo importante para o desenvolvimento do aplicativo para que, de fato, melhorasse a visualização e entendimento de conceitos geométricos locais, era que a curva possuísse um ponto que se movesse ao longo de uma curva sobre a superfície. Para tanto, criamos um controle deslizante designado  $t_0$  com limites mínimo  $t_i$  e máximo  $t_f$  e com um incremento nomeado "Passo" para que o usuário possa determinar a variação de  $t_0$  e observar conceitos geométricos com a variação que melhor lhe convém.

Desse modo, criamos o ponto p sobre a curva  $\alpha$  determinado por  $p = \alpha(t_0)$  e o ponto  $q = \beta(t_0)$  de modo que p é a imagem de q por  $\alpha$ .

As opções para os pontos p e q são exibidas quando na J2 ativamos a caixa de exibição "3. Ponto p na curva  $\alpha$ ". Na J1 podemos exibir os pontos p e q, estabelecer um valor específico pata  $t_0$ , estipular o incremento mais conveniente, bem como animar o controle deslizante  $t_0$ , animando assim os pontos  $p \in q$  com os devidos comandos já mencionados

na secção anterior (ver figura [3.16\)](#page-50-1).

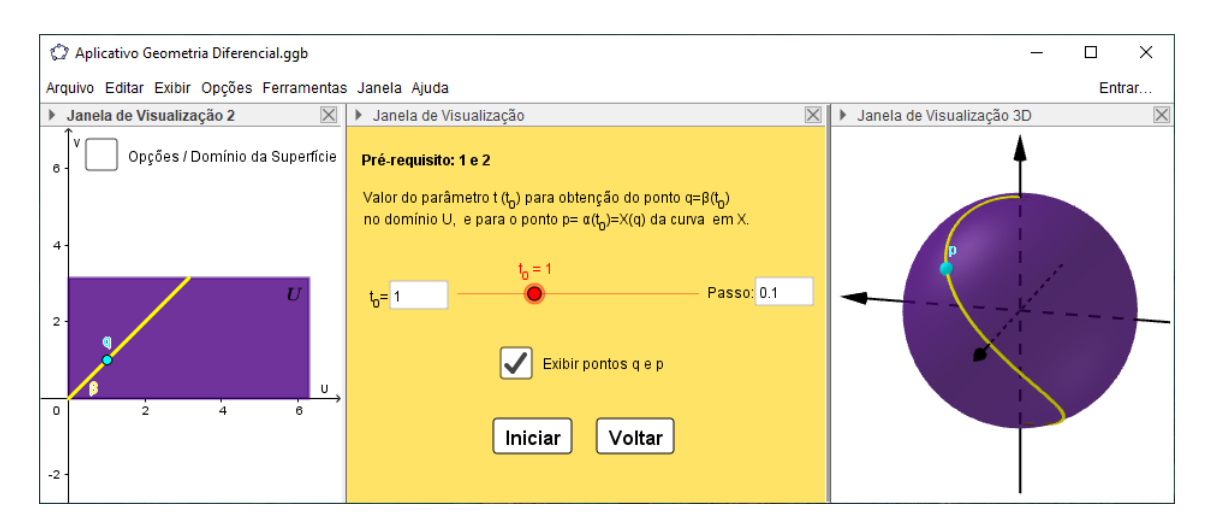

<span id="page-50-1"></span>Figura 3.16: Janela para construção do ponto q da curva  $\beta$  no domínio da superfície e do ponto p (imagem de q por α) sobre a curva α.

### <span id="page-50-0"></span>3.5 Inserção dos Coeficientes da Primeira e Segunda Formas Quadráticas

Os coeficientes da primeira forma fundamental foram definidos inserindo no Campo de Entrada os comandos que seguem:

$$
E(u, v) = Função(Xu(u, v)Xu(u, v), u, u_i, u_f, v, v_i, v_f),
$$
  
\n
$$
F(u, v) = Função(Xu(u, v)Xv(u, v), u, u_i, u_f, v, v_i, v_f),
$$
  
\n
$$
G(u, v) = Função(Xv(u, v)Xv(u, v), u, u_i, u_f, v, v_i, v_f).
$$

Estes comandos fornecem a função com o domínio U e os produtos escalares presentes nas definições de E, F e G. Inserimos, ainda, a função  $(EG - F^2)(u, v)$ , presente em vários conceitos e resultados. Usamos o comando

$$
EGF2(u, v) = Fun\zeta\tilde{a}o(E(u, v)G(u, v) - F(u, v)^2, u, u_i, u_f, v, v_i, v_f).
$$

Para inserir os coeficientes da segunda formas quadráticas precisamos da aplicação normal de Gauss, que definimos por

$$
N(u, v) = \frac{X_u \times X_v}{|X_u \times X_v|}(u, v).
$$

Como  $|X_u \times X_v|$  = √  $EG-F^2$ , temos

$$
N(u, v) = \frac{X_u \times X_v}{\sqrt{EG - F^2}}(u, v).
$$

Assim, inserimos  $N(u, v)$  com o comando

$$
N(u, v) = Superfície(ProductVectorial(Xu(u, v), Xv(u, v))/sqrt(E(u, v)G(u, v) - F(u, v)^{2}), u, ui, uf, v, vi, vf).
$$

Agora, inserimos os comandos para obter os coeficientes da segunda forma quadrática, conforme definimos no capítulo 2.

$$
e(u, v) = Função(Xuu(u, v)N(u, v), u, u_i, u_f, v, v_i, v_f),
$$
  
\n
$$
f(u, v) = Função(Xuv(u, v)N(u, v), u, u_i, u_f, v, v_i, v_f),
$$
  
\n
$$
g(u, v) = Função(Xvv(u, v)N(u, v), u, u_i, u_f, v, v_i, v_f).
$$

Definidas as funções básicas, pudemos, então, obter os valores dessas funções e demais conceitos associados no ponto q (ou no ponto p da curva  $\alpha$  sobre a superfície X). No entanto, um problema surgiu. Os valores que dependiam dos coeficientes da primeira e segunda formas quadráticas passaram a apresentar resultados inesperados. Os erros gerados na obtenção desses coeficientes passaram a influenciar, e os resultados esperados na J3 não estavam ocorrendo.

Ocorria o seguinte: quando o valor, por exemplo, de  $F(q)$  era 0, o  $GeoGebra$  apresentava esse valor como sendo 0, mas ao mostrarmos todos os dígitos significativos através do menu <opções><arredondamento>, podíamos ver que havia um pequeno erro. Porém, apesar de pequeno, esse erro comprometia completamente a análise dos conceitos geométricos num ponto da superfície.

Para resolvermos esse empecilho, criamos um número suficientemente pequeno  $\epsilon =$ 10<sup>−</sup><sup>7</sup> . E, para cada coeficiente da primeira e segunda formas quadráticas e para os valores que dependessem desses coeficientes no ponto q, estabelecemos uma condição. Por exemplo, inserimos o valor do coeficiente  $F$  no ponto  $q$  no campo de Entrada usando o comando

$$
F_0 = Se(abs(F(q)) < \epsilon, 0, F(q)),
$$

isto é, "se o módulo de $F(q)<\epsilon$ , então  $F_0=0$ , senão  $F_0=F(q).$ 

Após alguns testes esse valor de  $\epsilon$  se tornou satisfatório. Os demais coeficientes das formas quadráticas no ponto q foram inseridos da mesma forma.

$$
E_0 = Se(abs(E(q)) < \epsilon, 0, E(q)),
$$
  
\n
$$
F_0 = Se(abs(F(q)) < \epsilon, 0, F(q)),
$$
  
\n
$$
G_0 = Se(abs(G(q)) < \epsilon, 0, G(q)),
$$
  
\n
$$
e_0 = Se(abs(e(q)) < \epsilon, 0, e(q)),
$$
  
\n
$$
f_0 = Se(abs(f(q)) < \epsilon, 0, f(q)),
$$
  
\n
$$
g_0 = Se(abs(g(q)) < \epsilon, 0, g(q)).
$$

A primeira e segunda formas quadráticas foram, então, inseridas através dos comandos

$$
I_p(x, y) = x^2 E_0 + 2xy F_0 + y^2 G_0,
$$
  
\n
$$
II_p(x, y) = x^2 e_0 + 2xy f_0 + y^2 g_0.
$$

#### <span id="page-52-0"></span>3.6 Inserção de Números e Vetores no ponto p

Com os objetos criados até então, vamos, agora, mostrar como foram inseridos os demais números e vetores no ponto q (ou p). A tabela [3.1](#page-53-0) abaixo exibe o número criado, sua definição e a descrição (os vetores $N_u(q)$  e  $N_u(q)$  são dados por  $N_u(q) = a_{11}X_u(q) + a_{12}X_u(q)$  $a_{21}X_v(q)$  e  $N_v(q) = a_{12}X_u(q) + a_{22}X_v(q)$ .

A tabela [3.2,](#page-53-1) abaixo, exibe os vetores criados, suas definições e descrições.

### <span id="page-52-1"></span>3.7 Obtendo as Curvaturas Principais e Direções Principais

Conforme vimos no capítulo 2, as curvaturas principais são as soluções da equação

$$
x^2 - 2H(u, v)x + K(u, v) = 0.
$$

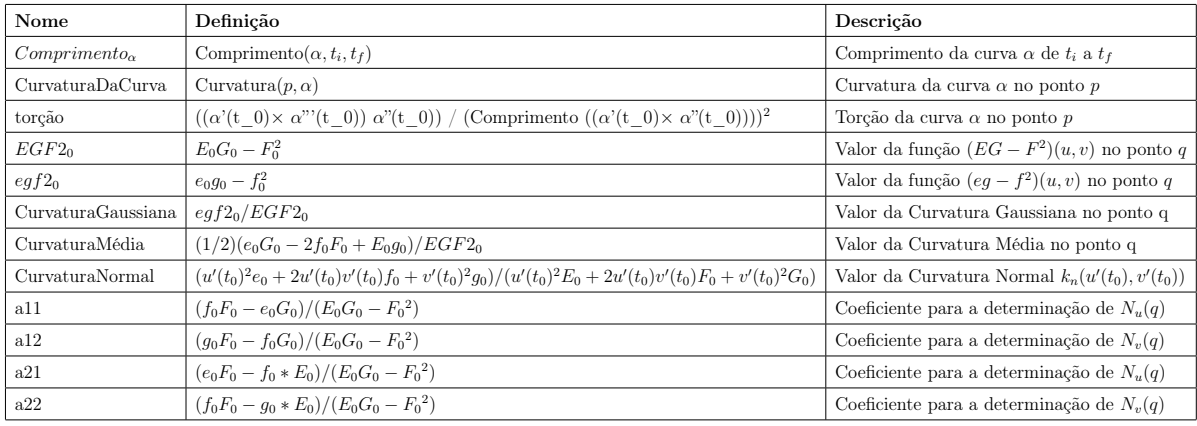

<span id="page-53-0"></span>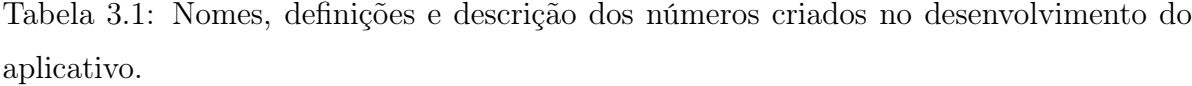

| Nome                    | Definição                                                            | Descrição                         |
|-------------------------|----------------------------------------------------------------------|-----------------------------------|
| $\alpha' t_0$           | $Vector(p, p + \alpha'(t_0))$                                        | $\alpha'(t_0)$                    |
| $\alpha''t_0$           | $Vector(p, p + \alpha''(t_0))$                                       | $\alpha''(t_0)$                   |
| $\alpha''t_0$ unitário  | VetorUnitário( $\alpha''t_0$ )                                       | versor de $\alpha''(t_0)$         |
| vetorTcurva             | VetorUnitário( $\alpha' t_0$ )                                       | vetor tangente à curva            |
| <b>VC</b>               | VetorCurvatura $(p, \alpha)$                                         | vetor curvatura                   |
| vetorNcurva             | VectorUnitário(vc)                                                   | vetor normal à curva              |
| $vector$ Bcurva         | $Vector(p, p + vector Tcurva \times vector Ncurva)$                  | vetor binormal à curva            |
| n's                     | $Vector(p, p-CurvaturaDaCurva * vectorTcurva - toro * vectorBcurva)$ | $n'(s) = -k(s)t(s) - \tau(s)b(s)$ |
| b's                     | $Vector(p, p + tor\tilde{a}o * vectorNeurva)$                        | $b'(s)=\tau(s)n(s)$               |
| $X_u$                   | $Vector(p, p + Xu(q))$                                               | $X_u(q)$                          |
| X <sub>u</sub> unitário | VetorUnitário $(X_u)$                                                | versor de $X_u(q)$                |
| $X_{\nu}$               | $Vector(p, p + Xv(q))$                                               | $X_v(q)$                          |
| X <sub>v</sub> unitário | $VectorUnitrio(X_v)$                                                 | versor de $X_v(q)$                |
| $X_u$ x $X_v$           | $Vector(p, p + X_u \times X_v)$                                      | $X_u \times X_v$                  |
| $X_v$ x $X_u$           | $Vector(p, p - (X_u \times X_v))$                                    | $X_v \times X_u$                  |
| $N_{+}$                 | VetorUnitário $(XuxXv)$                                              | N(q)                              |
| $N_{-}$                 | VetorUnitário $(XvxXu)$                                              | $-N(q)$                           |
| $\cal N_u$              | $Vector(p, p + a11X_u + a21X_v)$                                     | Derivada de $N$ em relação a $u$  |
| $N_v$                   | $Vector(p, p + a12Xu + a22Xv)$                                       | Derivada de $N$ em relação a $v$  |
| $dN\alpha' t_0$         | $Vector(p, p + N_u u'(t_0) + N_v v'(t_0))$                           | $dN(\alpha'(t_0))$                |

<span id="page-53-1"></span>Tabela 3.2: Nomes, definições e descrição de vetores criados no desenvolvimento do aplicativo.

Observamos que esta equação terá uma única solução se seu discriminante for 0, isto é, se  $H(u, v)^2 = K(u, v)$ .

Usamos esse fato para obtenção das curvaturas principais usando o comando Solu-

 $\zeta \tilde{o}es(*Equa*ção>)$  como segue.

 $Solu \zeta \tilde{o} es(x^2 - 2 Curvatura M\'edia * x + Curvatura Gaussiana = 0).$ 

Esse comando gera uma lista com as soluções da equação. Nomeamos essa lista l4cp fazendo referência às curvaturas principais. Estas, então, são obtidas com os comandos

 $Curvature Principal1 = l4cp(1),$  $Curvature Principal2 = Se(CurvaturaMédia<sup>2</sup> == Curvature Gaussiana, 14cp(1), 14cp(2)).$ 

Observe que não poderíamos definir simplesmente  $Curvature Principal2 = l4cp(2)$ , pois se  $H(u, v)^2 = K(u, v)$ , l $4cp(2)$  não existe.

Vamos, agora, ver como as direções principais foram obtidas. Usamos para isso a proposição [2.5.](#page-35-1) Os valores  $e_0 - k_0 E_0$ ,  $f_0 - k_0 F_0$  e  $g_0 - k_0 G_0$  que aparecem na proposição foram obtidos, respectivamente, como segue:

1. Para  $k_0 = Curvature Principal$ ,

 $E_0 c p1 = Se(abs(e_0 - Curvatura Principal1 * E_0) < \epsilon, 0, e_0 - Curvatura Principal1 * E_0),$  $F_0cpl = Se(abs(f_0 - Curvatura Principal1 * F_0) < \epsilon, 0, f_0 - Curvatura Principal1 * F_0),$  $G_0cpl = Se(abs(g_0 - Curvatura Principal1 * G_0) < \epsilon, 0, g_0 - Curvatura Principal1 * G_0).$ 

2. Para  $k_0 = Curvature Principal2$ ,

 $E_0cp2 = Se(abs(e_0 - Curvatura Principal2 * E_0) < \epsilon, 0, e_0 - Curvatura Principal2 * E_0),$  $F_0cp2=Se(abs(f_0-Curvatura Principal2*F_0)<\epsilon, 0, f_0-Curvatura Principal2*F_0),$  $G_0cp2 = Se(abs(g_0 - Curvatura Principal2 * G_0) < \epsilon, 0, g_0 - Curvatura Principal2 * G_0).$ 

De posse desses valores, resolvendo o sistema dado pela proposição [2.5,](#page-35-1) referente à  $Curvature Principal1$ , temos, para  $E_0 c p1 \neq 0$ ,

$$
a_1 = \frac{-F_0 cp1}{E_0 cp1}b_1,
$$

caso contrário,

$$
b_1 = \frac{-F_0 cp1}{G_0 cp1}a_1.
$$

Para a CurvaturaPrincipal2, temos, para  $E_0cp2 \neq 0$ ,

$$
a_2 = \frac{-F_0 c p 2}{E_0 c p 2} b_2,
$$

caso contrário,

$$
b_2 = \frac{-F_0 c p 2}{G_0 c p 2} a_2.
$$

Assim, usando a notação da proposição [2.5,](#page-35-1) as direções principais são as retas  $w_1 =$  $a_1X_u(q) + b_1X_v(q)$  e  $w_2 = a_2X_u(q) + b_2X_v(q)$ . Segue que os comandos para as direções principais são

$$
DPk_1 = Se(E_0cp1 \neq 0, p + (-F_0cp1/E_0cp1) * x * X_u + x * X_v, p + x * X_u + (-F_0cp1/G_0cp1)x * X_v),
$$
  
\n
$$
DPk_2 = Se(E_0cp2 \neq 0, p + (-F_0cp2/E_0cp2) * x * X_u + x * X_v, p + x * X_u + (-F_0cp2/G_0cp2)x * X_v).
$$

Os vetores principais são obtidos tomando os vetores unitários dessas direções. Usamos os comandos

$$
vp_1 = Vetor(p, p + Direção(DPk_1)),
$$
  

$$
vp_2 = Vetor(p, p + Direção(DPk_2)).
$$

### <span id="page-55-0"></span>3.8 Retas e Planos

As retas tangente, normal, binormal à curva, e a reta normal à superfície no ponto p foram criadas, respectivamente, por meio dos comandos

$$
RetaTcurva = Reta(p, vectorTcurva),
$$
  

$$
RetaNcurva = Reta(p, vectorNcurva),
$$
  

$$
RetaBcurva = Reta(p, vectorBcurva),
$$
  

$$
RetaNormal = Reta(p, N_{+}).
$$

Usamos o comando  $Plano Perpendicular(,)$ para criar o plano tangente à superfície no ponto p como segue.

 $PlanoTangent$ e<sub>1</sub> = PlanoPerpendicular(p, XvxXu).

Para criar o plano que passa pelos vetores tangente à curva e Normal à superfície usamos o comando  $Plano(<, Reta>, <, Reta>)$  da seguinte forma.

$$
Planot N = Plano(Reta Tcurva, RetaNormal).
$$

Os planos construídos pelos comandos para planos, por vezes, ofuscavam demais os outros objetos, por aparecerem em toda a extensão da tela. Por isso, os comandos de plano foram substituídos pelo comando  $Polígono(*Lista de Pontos>*).$ 

Os vetores  $\mathcal{X}_u$ unitário, $\mathcal{X}_v$ unitátio e seus opostos foram usados para construir uma lista de pontos que são os vértices de um paralelogramo contido no plano tangente à superfície com centro em  $p$ . Criamos também um controle deslizante, nomeado  $c_2$ que regula o tamanho do polígono. Assim, o plano tangente exibido no aplicativo foi construído pelo comando

$$
Plano Tangente = Polígono({p + c2(Xu unitário + Xv unitário),
$$
  
\n
$$
p + c2(-Xu unitário + Xv unitário),
$$
  
\n
$$
p + c2(-Xu unitário - Xv unitário),
$$
  
\n
$$
p + c2(Xu unitário - Xv unitário))
$$

Usando os vetores vetorTcurva, vetorNcurva e vetorBcurva, os planos Normal, Osculador e Retificante foram definidos de maneira análoga, respectivamente, por

$$
PlanoNormal = Polígono({p + c2(vector Beurva + vectorNeurva),\np + c2( $-vector Beurva + vectorNeurva$ ),  
\np + c<sub>2</sub>( $-vector Beurva - vectorNeurva$ ),  
\np + c<sub>2</sub>( $vector Beurva - vectorNeurva$ )});
$$

$$
Plano Osculador = Polígono({p + c2(vectorTcurva + vectorNcurva), p + c2(-vectorTcurva + vectorNcurva), p + c2(-vectorTcurva - vectorNcurva), p + c2(vectorTcurva - vectorNcurva}));
$$

$$
PlanoRetificante = Poligono({p + c2(vector Beurva + vectorTcurva),p + c2( $-vector Beurva + vectorTcurva$ ),  
p + c<sub>2</sub>( $-vector Beurva - vectorTcurva$ ),  
p + c<sub>2</sub>( $vector Beurva - vectorTcurva$ )).
$$

Vamos finalizar essa secção com a obtenção dos vetores projeção do vetor curvatura sobre o plano tangente à superfície e sobre a reta normal à superfície.

Para a obtenção do vetor projeção do vetor curvatura no ponto p sobre o plano tangente à superfície, criamos inicialmente o ponto C, obtido pela intersecção da reta que passa pela extremidade do vetor curvatura vc e é paralela à reta normal à superfície, com o plano tangente à superfície.

$$
C = Interseção (Reta(p + vc, RetaNormal), Plano Tangente1).
$$

Assim, o vetor projeção de vc sobre  $T_pX$  foi definido por

$$
Proj T_p X = Vetor(p, C).
$$

Para a obtenção do vetor projeção de vc no ponto p sobre a reta normal à superfície, criamos o ponto D, definido por

$$
D = Interseção(Reta(p+vc, Proj T_p X), RetaNormal).
$$

Isto é, D é o ponto de intersecção da reta que passa pela extremidade de vc com a direção de  $Proj T_p X$  e da reta normal à superfície.

Assim, o vetor projeção de vc sobre a reta normal à superfície foi definido por

$$
Proj N = Vetor(p, D).
$$

#### <span id="page-57-0"></span>3.9 Classificação de Pontos e Botões da Janela 2

Ao ativar a opção Classificação de Pontos na J2, A J1 classifica o ponto p em ponto elíptico, hiperbólico, parabólico, planar ou umbílico, conforme a figura [3.17.](#page-58-0) O controle deslizante $t_0$ do ponto  $p$ foi colocado para que o usuário possa ver a mudança (ou não)

da classificação do ponto quando  $t_0$  percorre todo o domínio da curva. O ponto p possui a classificação dada pelo texto destacado pela cor. Colocamos, ainda, a Curvatura Gaussiana, as curvaturas principais e os vetores  $N_u$  e  $N_v$  que determinam a classificação do ponto.

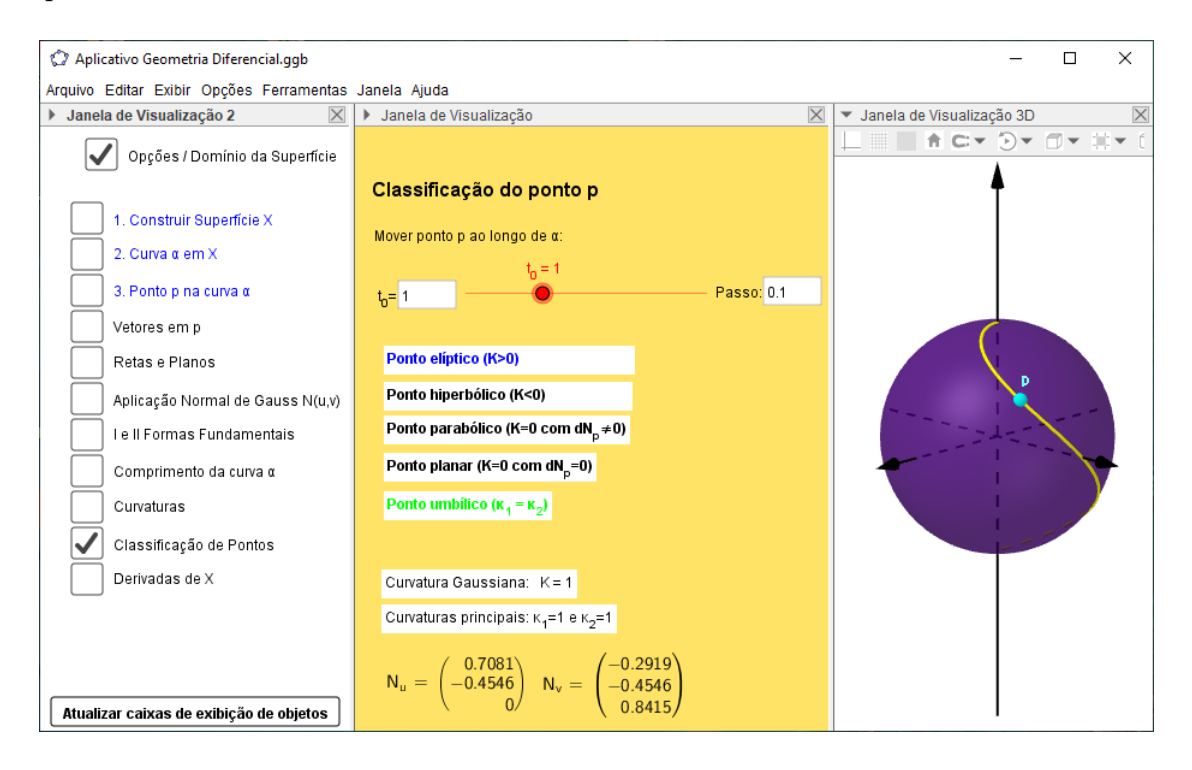

<span id="page-58-0"></span>Figura 3.17: Classificação do ponto p.

A exibição da cor no texto destacado que classifica o ponto foi obtida acessando as propriedades do texto, e na aba <avançado>, na opção cores dinâmicas, inserimos a condição que classifica o ponto e o valor que representa a cor desejada conforme a figura [3.18.](#page-59-0) Esse processo foi feito para os demais textos de classificação.

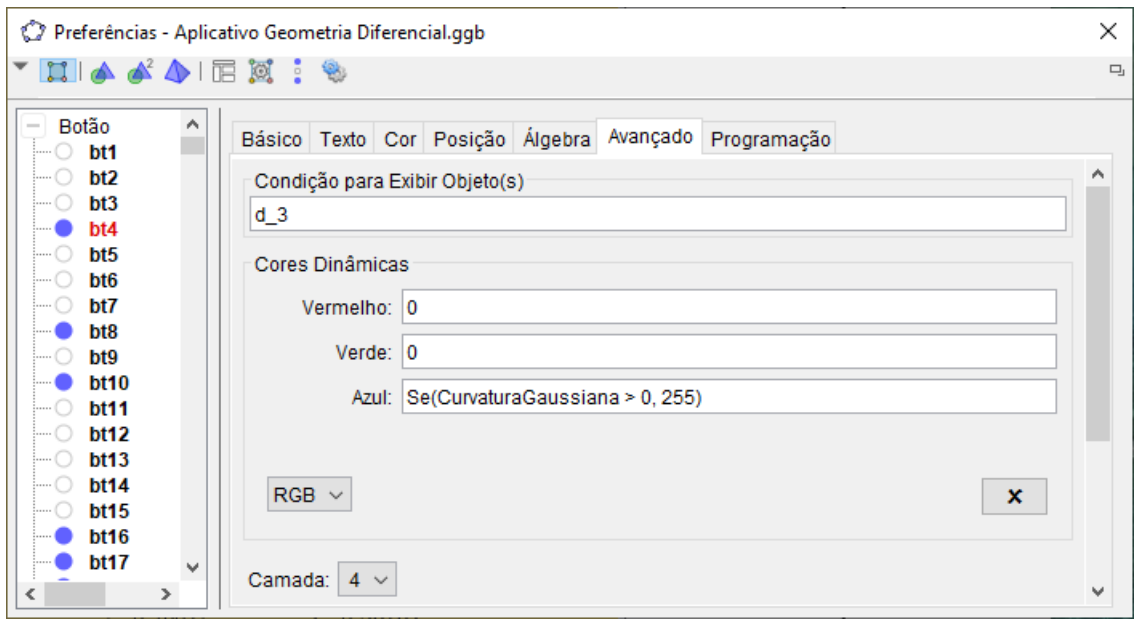

<span id="page-59-0"></span>Figura 3.18: Comando para destacar a cor do texto da classificação do ponto p.

A janela 2 possui 4 botões para habilitar ou desabilitar o rastro dos objetos que aparecem na janela 3 (vetor, curva, reta e plano), um botão para remover o rastro desses objetos, e um botão para atualizar as caixas de exibição de todos os objetos (desativa todas as caixas de exibição).

O recurso que possibilita ver o rastro de um objeto, quando este estiver ativo, é de grande valia para a visualização do comportamento local do objeto no entorno de p.

A figura [3.19](#page-60-0) mostra os comandos a serem inseridos no botão para habilitar/desabilitar o rastro dos vetores.

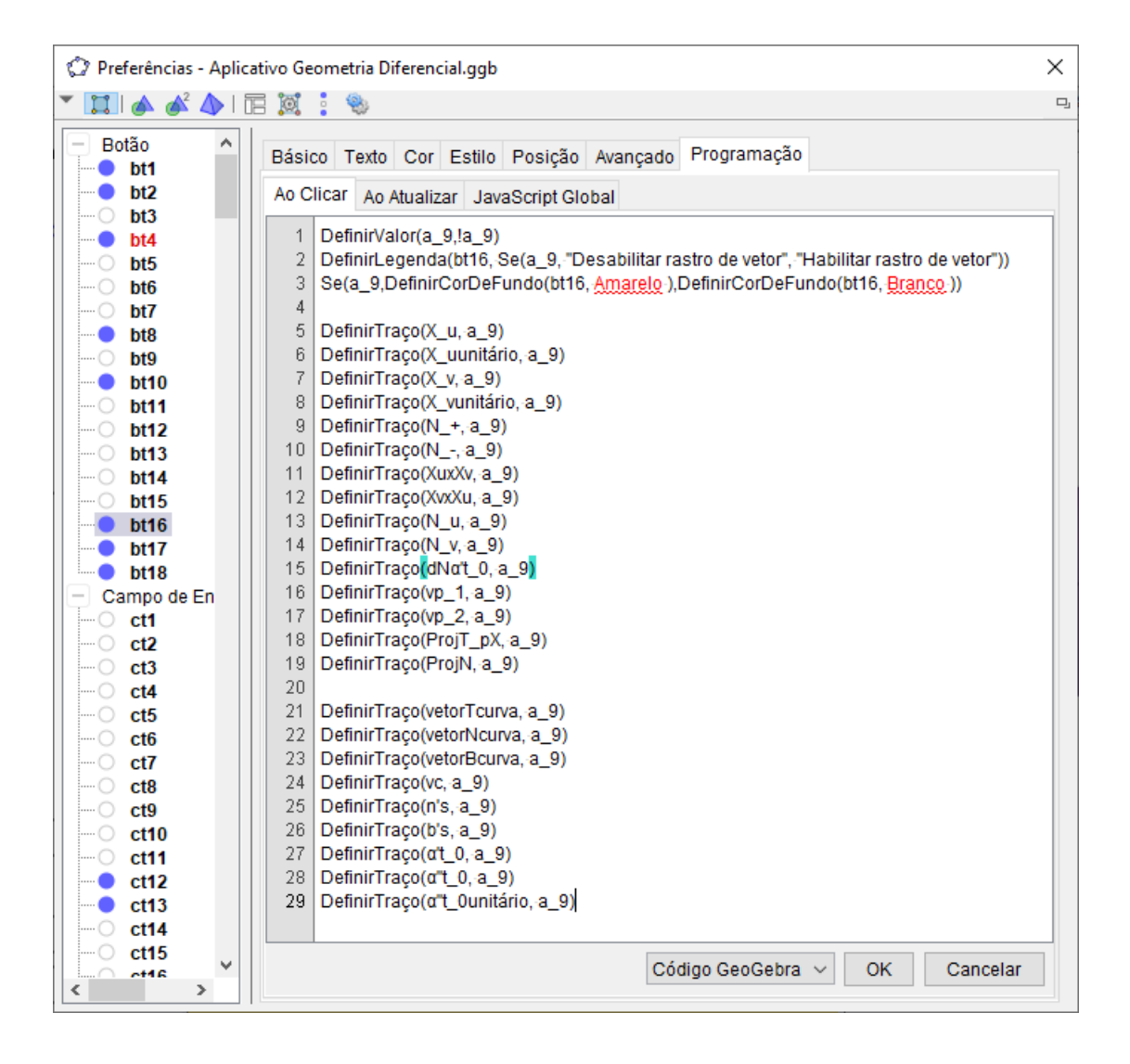

<span id="page-60-0"></span>Figura 3.19: Comandos inseridos no botão que habilita/desabilita o rastro dos vetores.

O valor booleano  $a_9$  foi criado e o comando  $DefinirValor(a_9, a_9)$  alterna  $a_9$  em verdadeiro ou falso. Quando a<sup>9</sup> é verdadeiro o rastro de todos os vetores é ativado por meio do comando DefinirTraço("vetor", a9). A legenda do botão é dada pelo comando  $Definition \; Legenda(bt16, \; Sela<sub>9</sub>, "Desabilitar rastro de vector", "Habilitar rastro de vector"))$ 

Ao ativarmos o rastro, a cor do botão fica amarela. O comando responsável por isso é  $Se(a_9, DefinirCorDeFundo(bt16, Amarelo), DefinirCorDeFundo(bt16, Branco)).$ 

De igual modo, obtemos os botões para habilitar/desabilitar o rastro das curvas coordenadas [\(3.20\)](#page-61-0), retas [\(3.21\)](#page-61-1) e planos [3.22.](#page-62-0)

| Preferências - Aplicativo Geometria Diferencial.ggb                                                                                                    | ×      |
|----------------------------------------------------------------------------------------------------|--------|
| $\Box$ $\land$ $\land$ $\Box$ $\boxtimes$ : $\circ$                                                                                                    | $\Box$ |
| Botão<br>∧<br>Programação<br>Básico   Texto   Cor   Estilo   Posição   Avançado  <br>bt1<br><br>bt2<br>Ao Clicar   Ao Atualizar   JavaScript Global<br>                                                                                                    |        |
| bt3<br><br>DefinirValor(a_7,!a_7)<br>bt4<br><br>2<br>DefinirTraço( $\alpha$ , $a_$ 7)<br>bt5<br>.<br>з.<br>DefinirTraco( $\beta$ , a 7)<br>bt <sub>6</sub><br>DefinirLegenda(bt8, Se(a 7, "Desabilitar rastro de curva", "Habilitar rastro de curva"))<br>4<br>bt7<br>5<br>bt <sub>8</sub> |        |
| 6<br>Se(a_7,DefinirCorDeFundo(bt8, Amarelo-),DefinirCorDeFundo(bt8, Branco-))<br>bt9<br>7<br>bt10<br><br>bt11<br>$\ldots$ ( )<br>bt12<br>$\cdots$ ( )<br>bt13                                                                                                    |        |
| $\mathbf{v}$<br>Código GeoGebra $\sim$<br>OK<br>Cancelar<br>ht14<br>$1, \ldots$<br>⋖                                                                                                    |        |

Figura 3.20: Comandos inseridos no botão que habilita/desabilita o rastro das curvas.

<span id="page-61-0"></span>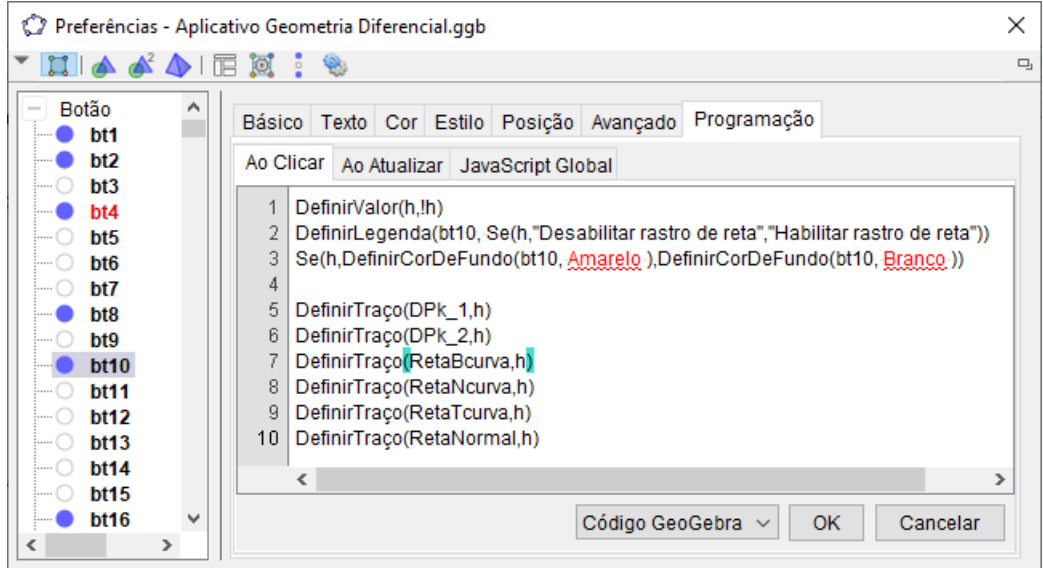

<span id="page-61-1"></span>Figura 3.21: Comandos inseridos no botão que habilita/desabilita o rastro das retas.

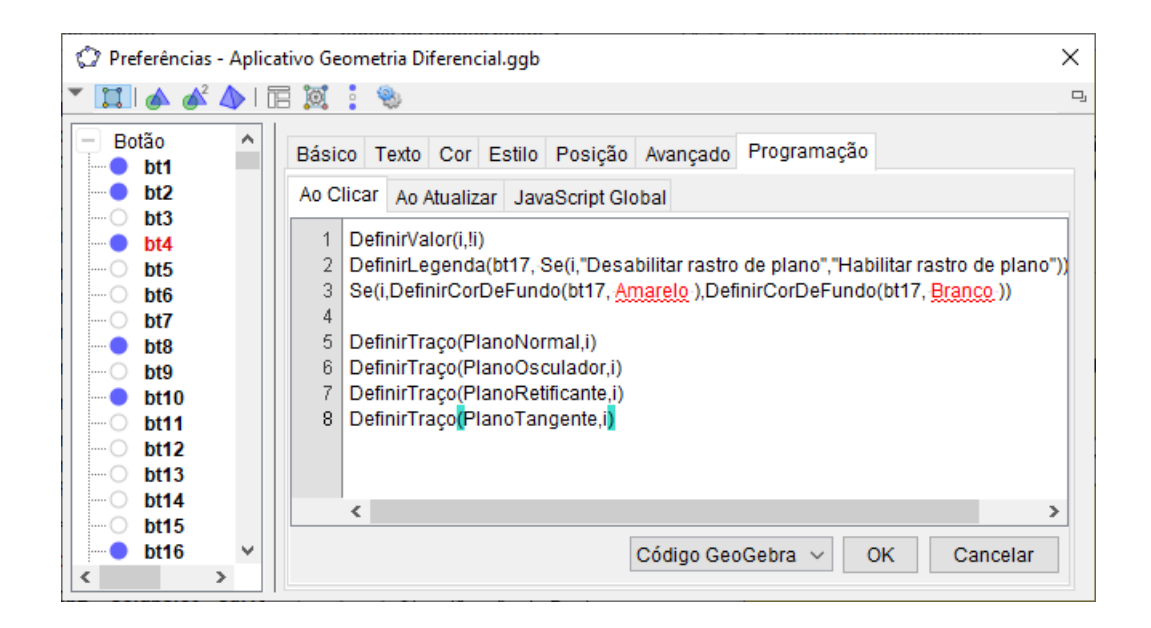

Figura 3.22: Comandos inseridos no botão que habilita/desabilita o rastro dos planos.

<span id="page-62-0"></span>Para o botão "Remover rastro/Eixos 3D", os comandos inseridos foram

 $De finirValor(a_8, la_8);$  $Amplier(1);$  $ExibirEixos(3, a_8).$ 

O valor booleano  $a_8$ foi criado, e o comando  $DefinirValor(a_8, !a_8)$  faz $a_8$ oscilar sempre que se aperta o botão. O comando Ampliar(1) amplia as J1 e J2 por um fator de escala 1, isto é, as janelas não são modificadas de fato, mas o rastro desaparece. O comando  $ExibirEixos(3, a_8)$  exibe os eixos na Janela 3D quando  $a_8$  é verdadeiro. Isso faz com que o rastro dos objetos na janela 3D desapareçam.

O botão Atualizar caixas de exibição de objetos desativa todas as caixas de exibição de objetos. Nas propriedades do botão, na opção "ao clicar" usamos o comando  $DefinirValor(*valor booleano* > 0) para todos os valores booleanos das caixas de$ exibição.

### <span id="page-63-0"></span>Capítulo 4

### Considerações Finais

O ensino de matemática, desde o ensino básico, ainda carece de recursos que auxiliem o professor na arte de ensinar e o aluno no ato de aprender. Construímos um recurso que procure contribuir nessa direção: ajudar o aluno e o professor numa área da Matemática considerada difícil de ser aprendida. Este autor também foi brindado com a possibilidade de interagir com a Geometria Diferencial e aprender de uma maneira diferente. Através da construção do aplicativo pudemos ver detalhes que passam despercebidos somente com a leitura da teoria.

Na construção do aplicativo, enfrentamos algumas dificuldades. Os erros gerados pelo GeoGebra comprometeram os resultados, e os objetos inseridos não tinham um comportamento esperado. Por isso, foi necessário o estabelecimento de algumas condições par driblar os erros de arredondamento. Outro problema foi o fato de não conseguirmos obter a curva  $\alpha$  parametrizada por comprimento de arco, pois os recursos do  $GeoGebtra$ geravam erros ao usar a inversa da função comprimento de arco. O GeoGebra também não possui muitos recursos para trabalhar com superfícies e também não obtivemos resultados satisfatórios para o cálculo da área da superfície. O aprimoramento da Janela CAS do GeoGebra, que lida com cálculo algébrico e simbólico, também é necessário para lidar com alguns conceitos da Geometria Diferencial.

O resultado deste trabalho ainda precisa de ajustes, testar diferentes formas de construção, ampliar as possibilidades para o usuário e ser aprimorado à medida que novas atualizações do Geogebra forem disponibilizadas, contribuindo, assim, cada vez mais para o desenvolvimento e acesso ao ensino de matemática.

## Bibliografia

- <span id="page-64-0"></span>[1] Carmo, M. P., Geometria Diferencial de Curvas e Superfícies. Rio de Janeiro:SBM, 2012.
- [2] GeoGebra Team German. Learn GeoGebra Classic, 2018. Disponível em:  $\langle \text{https://www.geogebra.org/m/XUv5mXTm}.$  Acesso em: 20 de set. de 2019.
- <span id="page-64-2"></span>[3] Lima, Elon Lages., Curso de Análise vol.2. Rio de Janeiro:IMPA, 2010.
- <span id="page-64-3"></span>[4] Lipschutz, Martin M., Differential Geometry, Coleção Schaum , Series in Mathematics. MacGraw-Hill, 1969.
- <span id="page-64-1"></span>[5] Tenenblat, Keti., Introdução à Geometria Diferencial. São Paulo:Blucher, 2008.